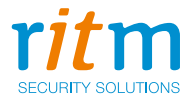

# Персональный GPS-трекер **Voyager 3N**

# Руководство по эксплуатации РМДЦ.015301.001 РЭ Ред. 1.14

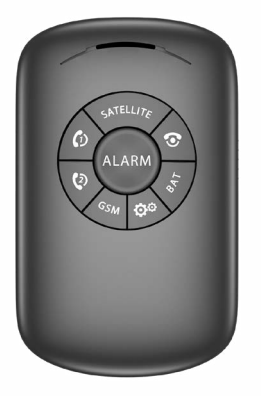

Санкт-Петербург, 2018

# **Оглавление**

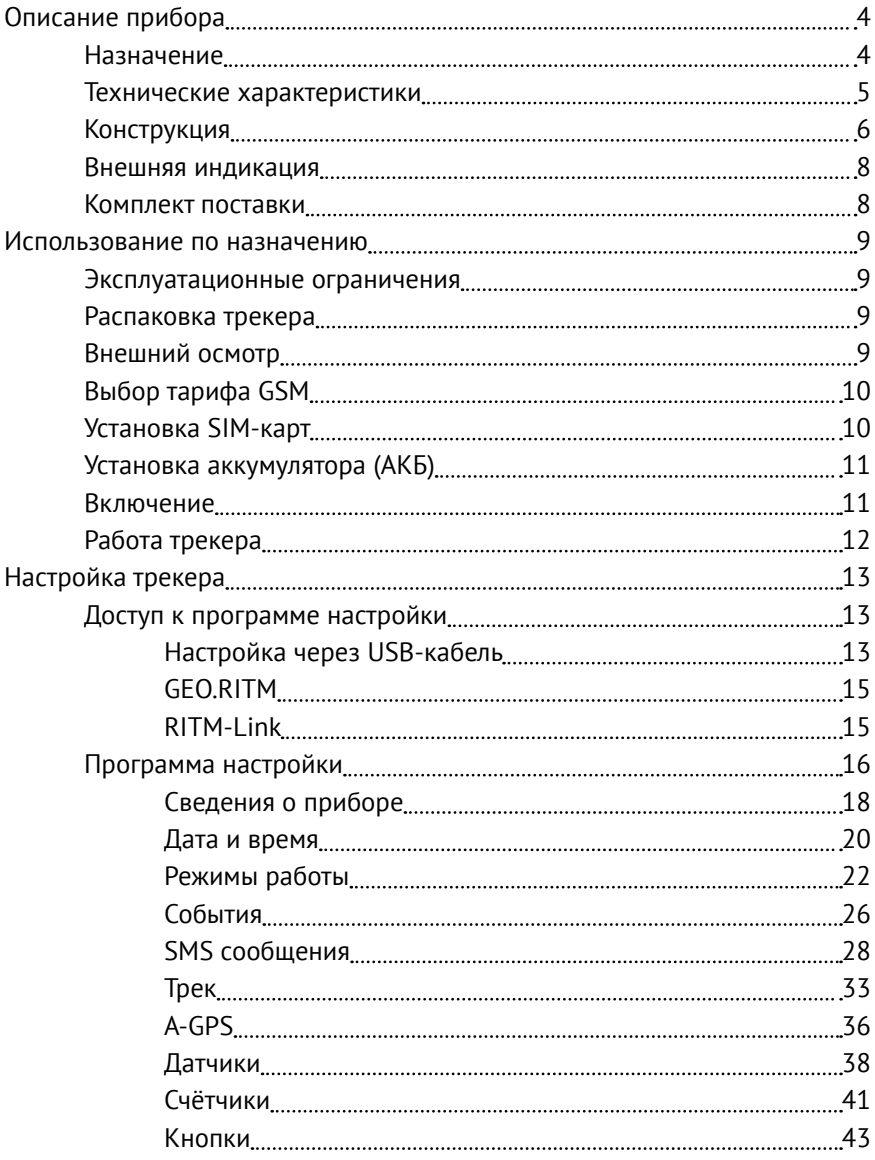

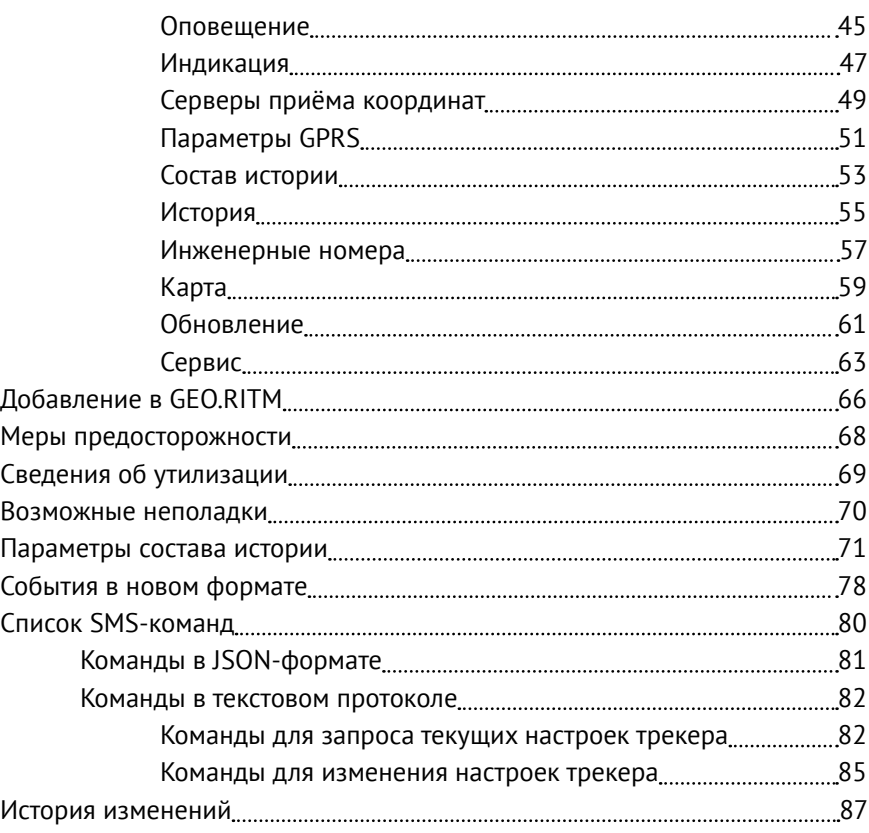

# <span id="page-3-0"></span>**Описание прибора**

# **Назначение**

Персональный GPS-трекер Voyager 3N (далее по тексту — трекер) предназначен для спутникового мониторинга людей и других объектов, а также для:

- Определения местоположения объекта;
- Фиксации маршрута передвижения;
- Записи полученных параметров в память прибора;
- Ответа на входящий телефонный вызов;
- Совершения исходящего телефонного вызова на заранее заданный номер телефона;
- Передачи тревожного состояния по нажатию тревожных кнопок.

Трекер крепится непосредственно к объекту отслеживания.

Трекер имеет GPS-приёмник, с помощью которого определяет свои координаты, и отсылает их по GPRS на сервер, оснащённый специальным программным обеспечением GEO.RITM.

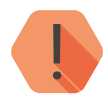

**Не используйте трекер вблизи работающего медицинского оборудования, в самолётах и в других не разрешённых местах, по как не разрешённых местах, по как не разрешённых местах, по как не разрешённых местах, по как не разреш** *оборудования, в самолётах и в других не разрешённых местах, так как он может создавать помехи для электронного оборудования.*

# <span id="page-4-1"></span><span id="page-4-0"></span>**Технические характеристики**

### Таблица 1—Технические характеристики трекера

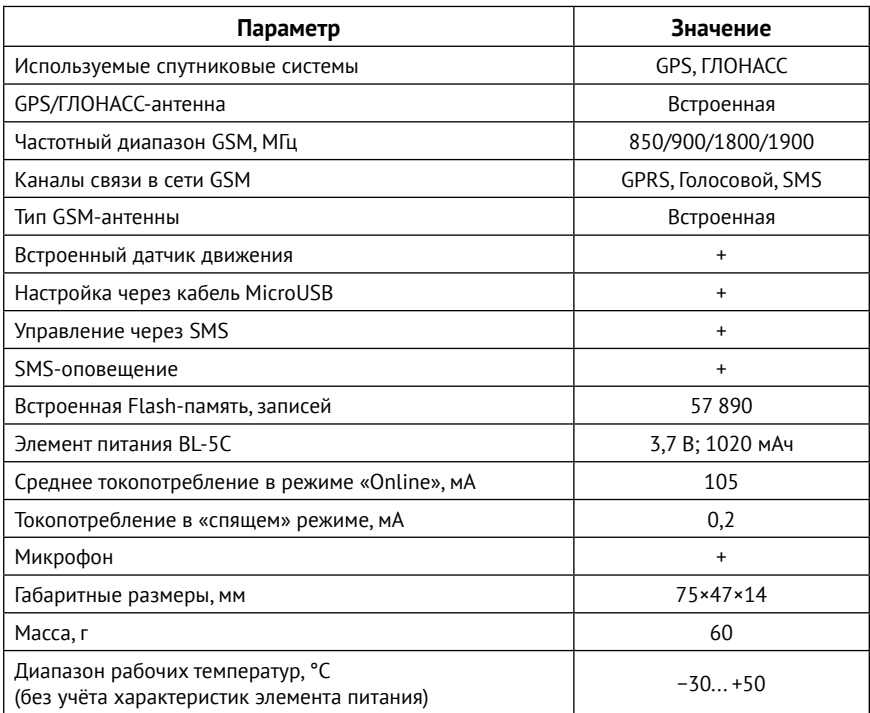

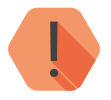

! *Время автономной работы и токопотребление зависят от выбранного режима, а также от условий работы.*

# <span id="page-5-0"></span>**Конструкция**

Трекер выполнен в пластиковом корпусе с прорезиненной клавиатурой.

Под задней крышкой находится разъём для подключения элемента питания и держатель SIM-карты.

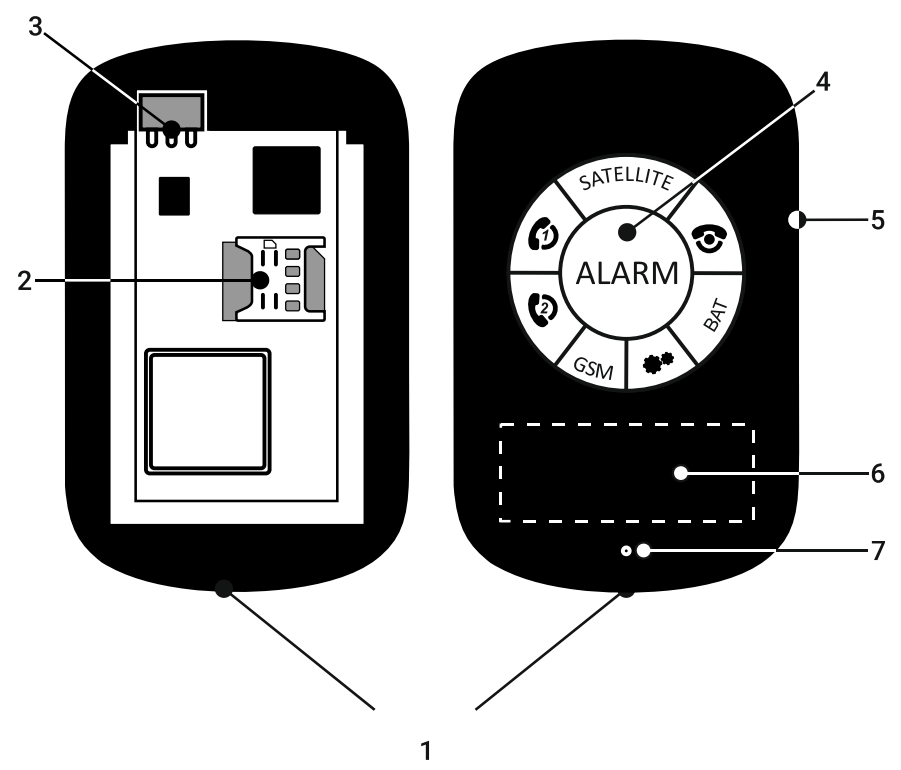

Рисунок 1. Внешний вид трекера

# Таблица 2—Назначение элементов

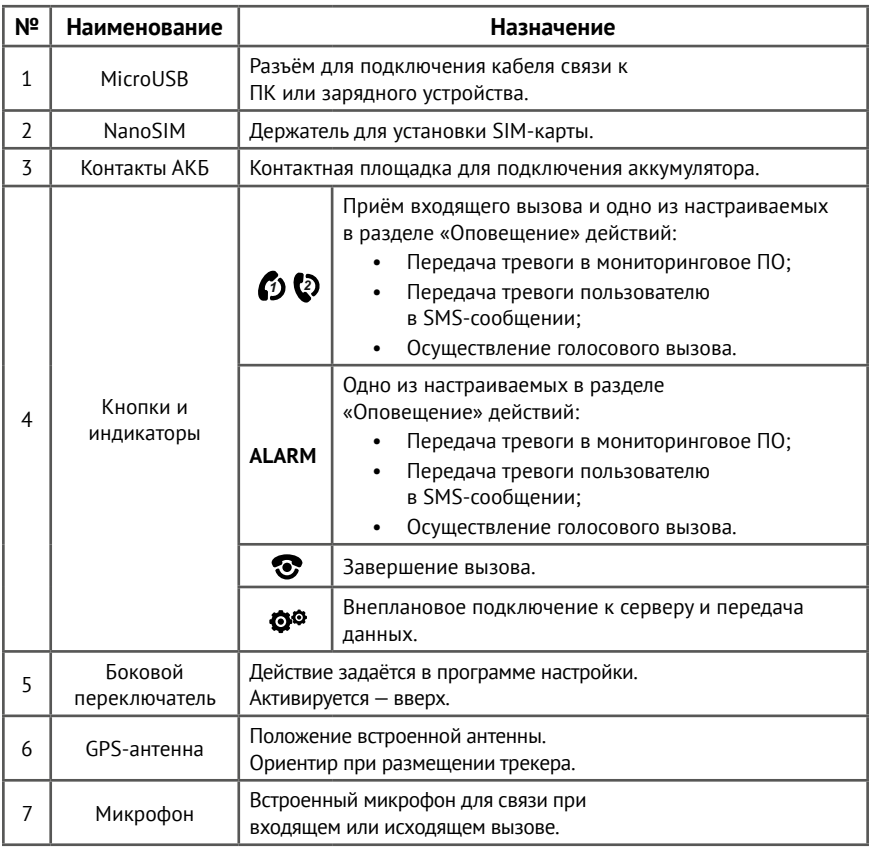

# <span id="page-7-0"></span>**Внешняя индикация**

При запуске прибора кратковременно включаются все индикаторы для проверки их работоспособности. Последующий режим работы индикаторов зависит от настроек, заданных в разделе [«Индикация».](#page-46-1)

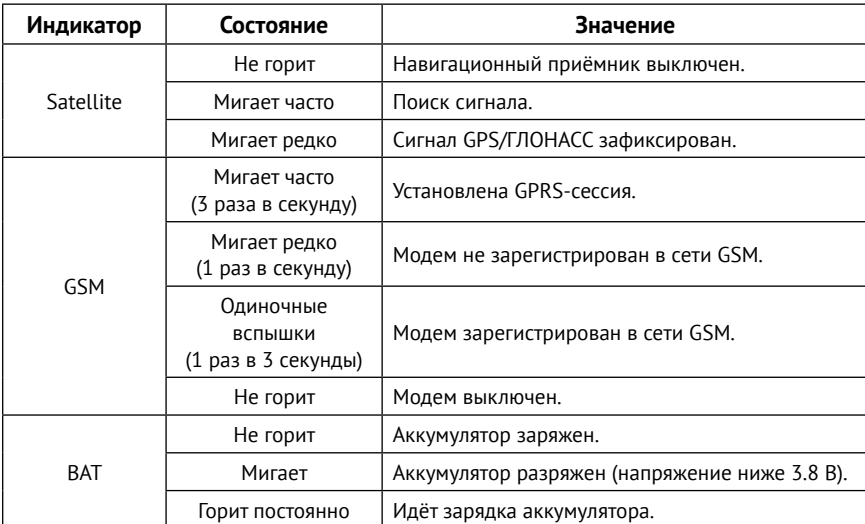

Таблица 3—Индикация

# **Комплект поставки**

Комплект поставки приведён в паспорте прибора.

# <span id="page-8-0"></span>**Использование по назначению**

# **Эксплуатационные ограничения**

Характеристики условий эксплуатации трекера не должны выходить за пределы допустимых значений, указанных в разделе [«Технические](#page-4-1) [характеристики»](#page-4-1).

# **Распаковка трекера**

Перед распаковкой внимательно осмотрите внешний вид упаковки на видимые признаки повреждения.

После распаковки устройства визуально проверьте комплект поставки в соответствии с паспортом.

# **Внешний осмотр**

После распаковки трекера проверьте:

- Состояние и комплектность эксплуатационной документации;
- Отсутствие механических повреждений трекера, разъёма, кабеля, целостность защитно-декоративных покрытий.

Если в процессе проверки обнаружены дефекты, отсутствие каких-либо комплектующих, составьте акт с указанием даты выпуска и ввода в эксплуатацию прибора, а также характера дефекта.

Неисправный прибор с актом о неисправности направьте по адресу покупки прибора, либо в организацию, принимающую претензии:

# <span id="page-9-0"></span>**Подготовка к работе**

# **Выбор тарифа GSM**

Выбирая тариф для SIM-карты, устанавливаемой в прибор, следует проверить наличие в услугах тарифа следующих каналов:

- GPRS канал для передачи навигационных данных в мониторинговое программное обеспечение;
- Голосовой канал для совершения звонка;
- SMS канал для SMS-оповещения (см. раздел [«SMS сообщения»](#page-27-1)), а также для управления с помощью команд (см. раздел [«Список SMS](#page-79-1)[команд»](#page-79-1)).

Используйте тарифные планы с минимально низким порогом округления трафика.

# **Установка SIM-карт**

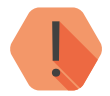

! *Перед тем как вставить SIM-карту, убедитесь, что:*

- *PIN-код на данной SIM-карте отключён;*
- *Подключена услуга GPRS-интернет,*
- *Не установлена переадресация вызова;*
- *Баланс SIM-карты положительный.*

Перед установкой SIM-карты в трекер установите её в мобильный телефон. Отключите запрос PIN-кода, проверьте наличие каналов связи, которые предполагается использовать (SMS, GPRS, голосовой), проверьте баланс счета.

Откройте крышку на корпусе трекера и установите SIM-карту в держатель.

# <span id="page-10-0"></span>**Установка аккумулятора (АКБ)**

Полностью зарядите АКБ перед первым использованием трекера.

Чтобы продлить его срок службы, выполните следующие действия:

- Установите АКБ в трекер и плотно закройте крышку.
- Подключите штатное зарядное устройство и включите его в электрическую сеть.
- Зарядите трекер не менее 12 часов.

# **Включение**

Перед первым использованием настройте трекер при помощи программы настройки.

- 1. Подключитесь программой настройки к трекеру наиболее удобным для вас способом:
	- Стационарная настройка для подключения используйте кабель MicroUSB и программу настройки ritm.conf или Ritm Configure.
	- Дистанционная настройка по TCP/IP для подключения используйте GSM GPRS-канал и облачную программу настройки.

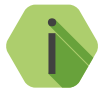

i *Для использования программы настройки ritm.conf загрузите её с сайта компании «Ритм» и установите необходимые драйверы.*

- 2. Укажите корректные настройки точки доступа APN.
- 3. Выберите необходимый режим работы и параметры записи трека.
- 4. При необходимости скорректируйте состав истории.
- 5. Включите трекер. Для этого установите АКБ, если это не было сделано ранее.
- 6. По индикации проверьте наличие связи со спутниками и GSMсетью.

# <span id="page-11-0"></span>**Работа трекера**

После включения трекера он кратковременно активирует индикацию и вибропривод, и переходит в настроенный режим работы.

Для передачи сигнала тревоги нажмите кнопку одну из тревожных кнопок (время нажатия настраивается в разделе [«Оповещение»\)](#page-44-1).

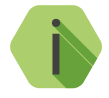

i *При настроенной блокировке клавиатуры (см. раздел [«Кнопки»](#page-42-1) [на странице 43\)](#page-42-1) потребуется сначала разблокировать её боковой клавишей.*

Для определения местоположения по сигналу GPS/ГЛОНАСС трекер должен находиться в прямой видимости небосвода.

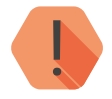

**Невозможно определение местоположения по данным GPS/**<br>ГЛОНАСС в зданиях, подземных парковках, метрополитене и *ГЛОНАСС в зданиях, подземных парковках, метрополитене и подобных местах.*

Точность определения местоположения зависит от условий приёма.

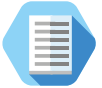

*Для улучшения качества определения местоположения трекера:*

- *• Размещайте GPS-антенной вверх (рис. 1);*
- *• Следите, чтобы над GPS-антенной не находилось экранирующих объектов — металлических предметов, кирпичных и бетонных перегородок, ЛЭП.*

# <span id="page-12-0"></span>**Настройка трекера**

# **Доступ к программе настройки**

Программа настройки прибора доступна как через облачное ПО GEO.RITM и RITM-Link, так и через универсальные программы настройки оборудования ritm.conf и Ritm Configure.

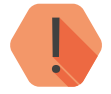

! *Настройка через облачное программное обеспечение возможна только в момент активного GPRS-соединения с прибором.*

**Настройка через USB-кабель**

Для настройки трекера через USB-кабель используйте универсальные программы настройки.

Предварительно установите драйверы<sup>1)</sup> и программу Adobe Flash Player<sup>2)</sup>. Подключите трекер к компьютеру кабелем USB и запустите программу настройки. Укажите номер используемого СОМ-порта (рис. 2).

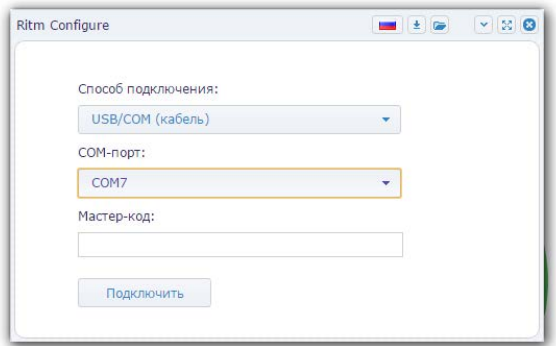

Рисунок 2. Окно программы Ritm Configure

<sup>1)</sup> Доступны на сайте [www.ritm.ru](http://www.ritm.ru)

<sup>2)</sup> Доступна на сайт[е компании Adobe](http://get.adobe.com/ru/flashplayer/)

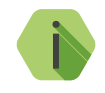

i *Для определения номера СОМ-порта, который назначила операционная система, воспользуйтесь Диспетчером устройств. Найдите устройство USB Serial Port в разделе «Порты». Номер вашего СОМ-порта может отличаться от приведённого на рисунке.*

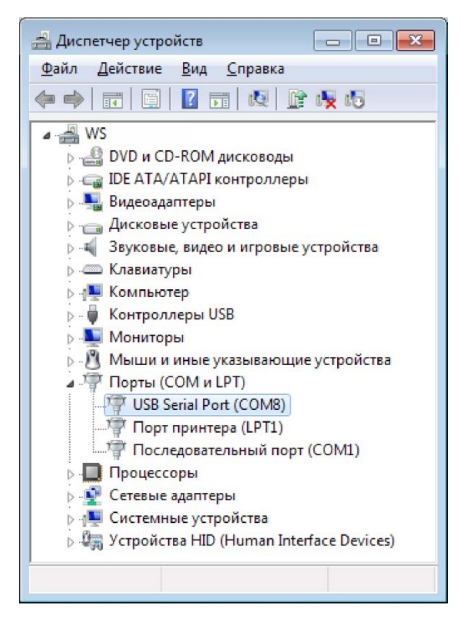

Рисунок 3. Определение порта подключения

В том случае, если в приборе назначен мастер-код (смотрите раздел [«Сервис»](#page-62-1)) для защиты от несанкционированного подключения, установите флажок **Мастер-код**, и укажите его в соответствующем поле.

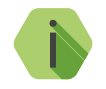

i *По умолчанию Мастер код для подключения не используется.*

Нажмите ссылку «Подключить» и преступите к настройке трекера.

# <span id="page-14-0"></span>**GEO.RITM**

Для доступа к программе настройки через облачное программное обеспечение GEO.RITM перейдите в карточку объекта во вкладку «Оборудование». Под изображением трекера перейдите по ссылке «Настроить прибор».

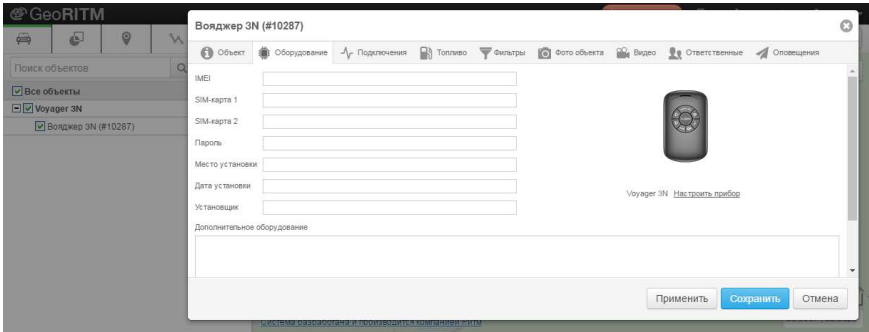

Рисунок 4. ПО GEO.RITM

## **RITM-Link**

Для доступа к программе настройки через облачное программное обеспечение RITM-Link перейдите в раздел «Приборы». Через контекстное меню вызовите программу настройки, нажав на элемент «Настроить».

| <b><i>S</i></b> RITM-Link |                          |                 |               |                |                    | № Русский -<br>$2$ root $\sim$                |              |
|---------------------------|--------------------------|-----------------|---------------|----------------|--------------------|-----------------------------------------------|--------------|
| Сводная инфо<br>$\Box$    | Приборы                  |                 |               |                | Поиск:             |                                               |              |
| • Входящие пото           | ٨<br>Версия              | IMEI            | ID<br>прибора | Входящий поток | Время соединения   | Время на<br>СВЯЗИ                             |              |
| Исходящие по<br>$\bullet$ |                          |                 |               |                |                    |                                               |              |
| • Трансляции              | V-3.007.037<br>02987.005 | 863591026080089 | 0x58 (88)     | <b>BIN</b>     | 6.06.2016 12:11:09 | $2.045$ time $42.6$<br><b>Mar</b><br>Свойства | $\mathbf{v}$ |
| <b>III</b> Приборы        |                          |                 |               |                |                    | Удалить                                       |              |
| 毊<br>Пользователи         |                          |                 |               |                |                    | <b>Настроить</b>                              |              |
|                           |                          |                 |               |                |                    | Отключить<br>История                          |              |
|                           | <b>2 Обновить</b>        |                 |               |                |                    | Bcero: 1                                      |              |

Рисунок 5. ПО RITM-Link

# <span id="page-15-0"></span>**Программа настройки**

Программа настройки служит для определения параметров работы трекера и каналов передачи данных.

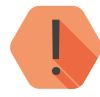

После установки необходимых параметров в каждом разделе нажмите кнопку **«Сохранить изменения»**, иначе выполненные **изменения**», иначе выполненные *нажмите кнопку «Сохранить изменения», иначе выполненные настройки будут сброшены!*

Окно программы настройки разделено на следующие области (рис. 6):

- 1. Разделы программы настройки.
- 2. Область настроек.
- 3. Версии программы настройки.
- 4. Сведения о:
	- Времени подключения к прибору.
	- Текущем статусе и параметрах подключения.
	- Версии встроенного программного обеспечения прибора.

Процедура настройки охранного прибора представляет собой последовательность из переходов по разделам программы настройки и установки требуемых параметров.

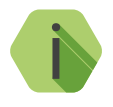

i *Если доступны обновления встроенного программного обеспечения — соответствующий раздел программы настройки подсвечен красным, то рекомендуем начать настройку прибора установки обновлений (см. раздел [«Обновление».](#page-60-1)* 

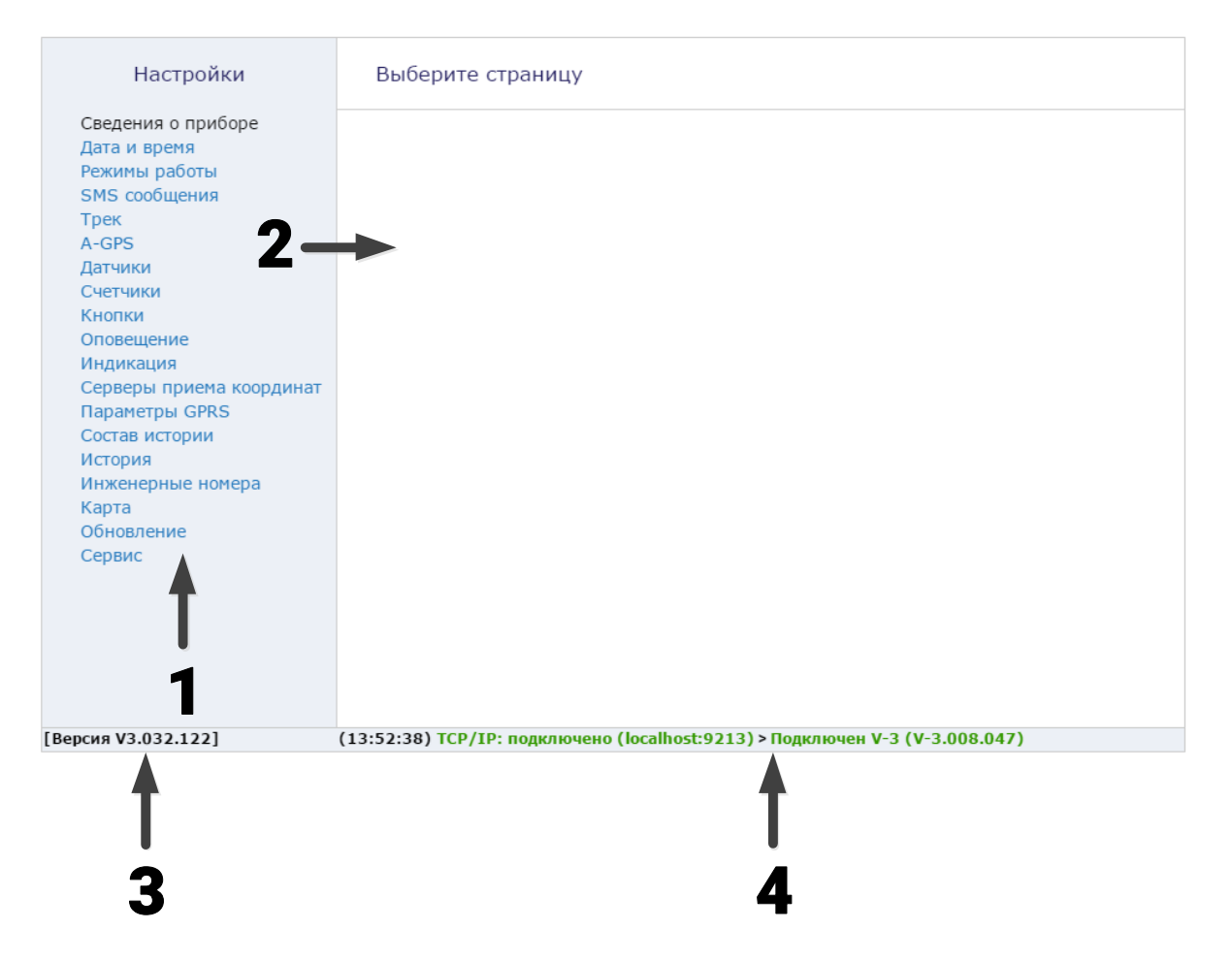

Рисунок 6. Окно программы настройки

# <span id="page-17-1"></span><span id="page-17-0"></span>**Сведения о приборе**

Раздел не содержит никаких элементов управления и предназначен исключительно для предоставления пользователю сведений о трекере и его основных характеристиках (рис. 7):

- Название прибора.
- Версия встроенного программного обеспечения.
- Тип навигационного приёмника и его версия.
- Тип GSM-модема.
- Версия функционального программного обеспечения модема.
- $IMEI-Ko<sub>1</sub><sup>3</sup>$ .
- Данные о SIM-карте:
	- ID SIM-карты.
	- Сотовый оператор SIM-карты.
- Сведения о режиме слежения<sup>4)</sup>:
	- Выключен/включен.
- Режим охраны (включен/выключен) включите данный режим, если необходима передача трекером SMS-сообщений о тревожных событиях. Параметры отправки SMS, а также передаваемые тревожные события настраиваются в разделе [«SMS сообщения».](#page-27-1)

Данные обновляются при каждом включении прибора.

<sup>3)</sup> IMEI требуется для добавления трекера в мониторинговое программное обеспечение GEO.RITM. Также IMEI приводится в паспорте.

<sup>4)</sup> Режим слежения позволяет получать информацию об объекте чаще, чем в обычном режиме. Слежение используется, например, при диагностике оборудования или при поиске объекта в случае угона или эвакуации. При работе в режиме слежения увеличивается GPRS-трафик, и, соответственно, расходы на услуги связи. Поэтому не рекомендуется оставлять режим слежения включённым постоянно.

### Сведения о приборе

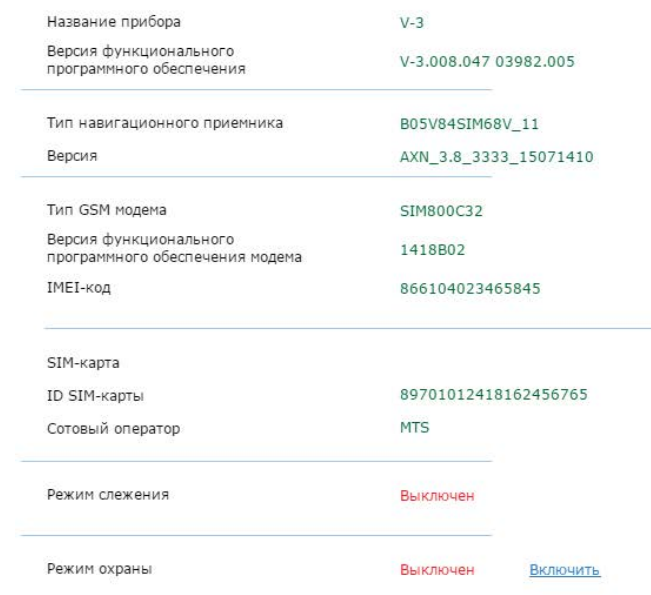

## <span id="page-19-0"></span>**Дата и время**

В разделе отображается дата и время, установленные в трекере, а также дата и время компьютера, с которого осуществляется настройка (рис. 8).

При извлеченной АКБ трекер автоматически сбрасывает настройки даты и времени.

Каждый раз при получении координат от спутника, трекер автоматически корректирует дату и время. Однако, когда трекер находится вне зоны уверенного приёма спутникового сигнала требуется установка даты и времени в ручном режиме. Для этого используйте ссылку **Синхронизировать сейчас, с этим компьютером**.

### **Синхронизировать сейчас с этим компьютером**

Сиюминутная синхронизация времени с компьютером, к которому трекер подключен для настройки.

## Дата и время

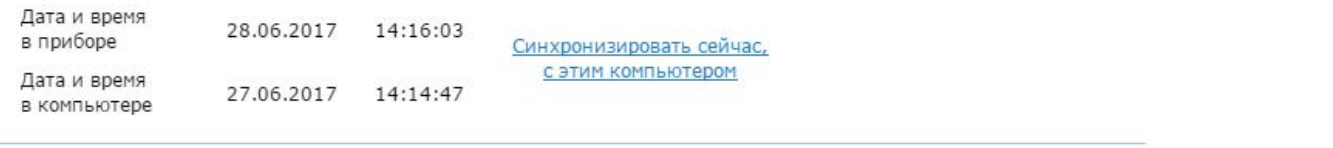

## <span id="page-21-1"></span><span id="page-21-0"></span>**Режимы работы**

Раздел предназначен для корректной настройки режима работы трекера (рис. 9).

### **Режим «Онлайн»**

Предназначен для непрерывного контроля за объектом. Рекомендуется использовать его осмотрительно, так как имеет большое энергопотребление и расход трафика.

### **Режим «Онлайн с энергосбережением»**

Служит для непрерывного контроля за объектом в движении. При этом трекер постоянно остаётся на связи с сервером для возможности дистанционной настройки.

Оптимальный режим энергопотребления при Онлайн контроле.

### **Режим «Онлайн при движении»**

Служит для непрерывного контроля за объектом (определение местоположения и связь с сервером) только в движении.

Минимальный режим энергопотребления при Онлайн контроле.

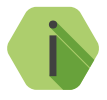

i *Настройте датчик движения (см. раздел [«Датчики» на](#page-37-1)  [странице 38](#page-37-1)) для корректного определения факта движения в режимах «Онлайн с энергосбережением», «Онлайн при движении» и «Собственный».*

### **Режим «Офлайн»**

Служит для контроля перемещения объекта, если нет необходимости в любой момент времени знать, где сейчас находится объект (например, требуется построить отчет в конце дня / недели / месяца). Передача данных в мониторинговое программное обеспечение производится со строго заданной периодичностью, определяемой параметром «Обновление данных на сервере регулярно, с интервалом».

### **Режим «Маяк»**

Самый энергоэкономный режим работы прибора.

Определение местоположения и передача данных в мониторинговое программное обеспечение производится через интервалы времени, заданные в параметрах «Определение координат регулярно, с интервалом» и «Обновление данных на сервере регулярно.

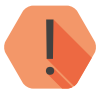

! *Обратите внимание, что в этом режиме работы восстановить маршрут передвижения становится невозможно. Отображаются только отдельные точки нахождения объекта.*

### **Режим «Собственный»**

Позволяет произвести тонкую настройку условий формирования трека и передачи данных на сервер.

Предназначен для опытных пользователей.

Для «собственного» режима возможно указать следующие условия формирования трека и связи с сервером (рис. 10):

- постоянно;
- при начале / прекращении движения;
- при движении;
- при стоянке;
- регулярно с заданным интервалом;
- по расписанию (до 4 расписаний).

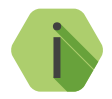

i *В «Собственном» режиме трекер, например, может быть настроен таким образом, что будет фиксировать трек только в движении, а передавать данные только при длительных стоянках.* 

#### Режимы работы

• "Онлайн" максимальное энергопотребление и максимальный расход GSM-трафика

Постоянный контроль местоположения и маршрута объекта Постоянное определение координат навигационным приемником Постоянная отправка данных на сервер и прием команд по сети GSM

○ "Онлайн с энергосбережением" минимальное энергопотребление и минимальный расход GSM-трафика при стоянке

#### Постоянный контроль маршрута и состояния объекта

Определение координат навигационным приемником при срабатывании детектора движения Постоянная отправка данных на сервер и прием команд по сети GSM

© "Онлайн при движении" минимальное энергопотребление, нет расхода GSM-трафика при стоянке

#### Постоянный контроль местоположения и маршрута объекта при движении

Определение координат навигационным приемником при срабатывании детектора движения Отправка данных на сервер и прием команд по сети GSM при срабатывании детектора движения

© "Офлайн" минимальное энергопотребление при стоянке, экономия GSM-трафика

#### Получение данных о маршруте объекта с заданной периодичностью

Определение координат навигационным приемником при срабатывании детектора движения Отправка данных на сервер и прием команд по сети GSM с заданной периодичностью

○ "Маяк" скрытная работа с минимальным и редким энергопотреблением и низким расходом GSM-трафика

Отправлять координаты по расписанию

© "Собственный" (для опытных пользователей) энергопотребление и расход GSM-трафика зависит от выбранных настроек

Тонкая настройка параметров определения координат и передачи данных на сервер Определение координат навигационным приемником постоянно или по условию Отправка данных на сервер и прием команд по сети GSM постоянно или по условию

Рисунок 9. «Режимы работы»

⊙ "Собственный" (для опытных пользователей) энергопотребление и расход GSM-трафика зависит от выбранных настроек

#### Тонкая настройка параметров определения координат и передачи данных на сервер

Определение координат навигационным приемником постоянно или по условию Отправка данных на сервер и прием команд по сети GSM постоянно или по условию

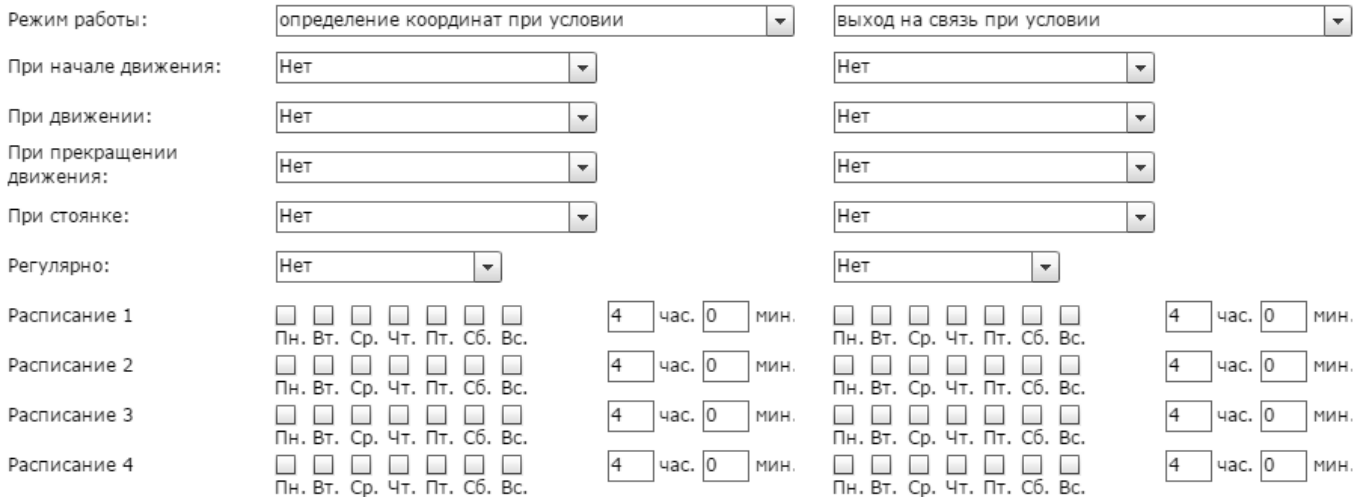

Рисунок 10. «Режимы работы: собственный»

# <span id="page-25-0"></span>**События**

Начиная с версии ФПО трекера №**053** изменён формат передачи событий от трекера в мониторинговое программное обеспечение GEO.RITM и увеличено количество формируемых событий.<sup>5)</sup>

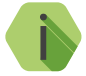

i *Передача событий в новом формате ведётся только в программное обеспечение GEO.RITM версии 2.14 и выше. Для сохранения совместимости с другими версиями по умолчанию используется старый формат передачи событий.*

Для передачи событий в новом формате активируйте опцию **Включить передачу событий в новом формате на сервер GEO.RITM**.

В данном разделе (рис. 11) настраиваются параметры передачи событий, разделенных на следующие категории:

- Входы;
- Датчики;
- Логические;
- Авторизация и охрана.

Для каждого события доступны следующие параметры:

- **1. Режим** укажите режим работы прибора («Охрана» или «Снят с охраны») для передачи событий;
- **2. Тип** укажите тип события («Тревога» или «Информация»);
- **3. Способ передачи**:
	- Нет передачи событие не передается в мониторинговое ПО;
	- Немедленно производится попытка соединения с сервером и передачи события сразу после его формирования;
	- Передача при соединении с сервером событие будет передано только в момент связи с сервером;
	- Постоянная передача до подтверждения получения сервером.

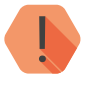

! *Способ передачи Постоянная передача до подтверждения получения сервером может приводить к полному расходованию заряда АКБ, если сервер выключен или не отвечает.*

<sup>5)</sup> Перечень событий в новом формате приведен в разделе [«События в новом формате»](#page-77-1).

### События

Включить передачу событий в новом формате на сервер GEO.RITM.

 $\Box$ 

#### Внимание!

-<br>- Передача выбранных событий ведется только в программном обеспечении GEO.RITM версии 2.14 и выше!

#### Входы

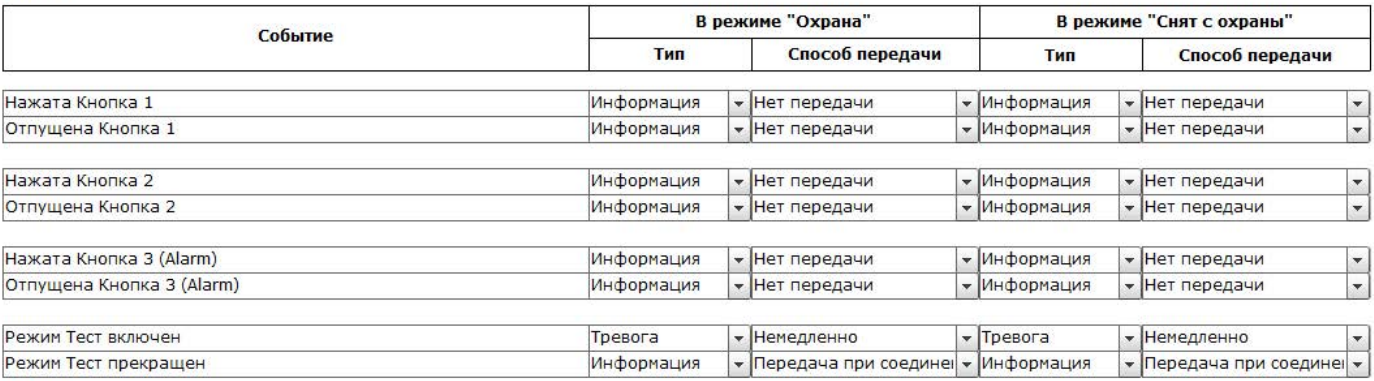

Датчики

Логические

Авторизация и охрана

## <span id="page-27-1"></span><span id="page-27-0"></span>**SMS сообщения**

В данном разделе (рис. 12) настраиваются параметры передачи пользователю в SMS-сообщениях координат трекера по заданному расписанию, а также тревожных событий.

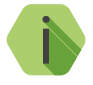

i *Существует ограничение на количество передаваемых сообщений: могут быть переданы не более 50 SMS в сутки, при этом не более 30 SMS в час.*

**Общие настройки**

Настройте общие параметры передачи и отображения SMS:

### **Название прибора**

Укажите название трекера. Для названия могут быть использованы только **латинские** буквы. Заданное название будет фигурировать в SMS-сообщениях, отправляемых трекером.

### **Телефон оповещения 1/2**

Укажите номер телефона в формате **+7ХХХХХХХХХХ**, на который будет производиться отправка трекером SMS.

### **Отправлять оповещения в роуминге**

Укажите, необходимо ли отправлять SMS при нахождении мобильного объекта в зоне роуминга.

**Настройка расписания отправки координат трекера**

Настройте расписание, в соответствии с которым трекер будет отправлять SMS-сообщения с информацией о своем местоположении:

### **Отправлять координаты по расписанию**

Задайте расписание: укажите необходимые дни недели и время, когда трекер будет отправлять SMS с координатами.

### **Отправлять координаты в формате**

Задайте формат отправки координат:

1. Текст - координаты будут переданы в виде текста в формате:

### **<Название прибора>:<Время><Координаты><U/Т/>**

где:

- **• Название прибора** заданное в данном разделе название прибора;
- **• Время** дата и время, заданные в данном разделе (Расписание 1-4);
- **• Координаты** зафиксированные координаты трекера;
- **• U** напряжение источника питания (встроенной АКБ трекера);
- **• Т**  температура процессора трекера.

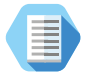

*Пример SMS-сообщения с координатами в виде текста:*

*Voyager 3N: 12:10:00 27-06-2017 N59.9563483 E030.4320933 3.7V/45C*

2. Карта Яндекс/Гугл/OSM - координаты будут переданы в виде ссылки на карте Яндекс/Гугл/OSM6) соответственно.

### **Часовой пояс**

Укажите часовой пояс, в котором находится трекер.

<sup>6)</sup> OSM - OpenStreetMap.

### **Настройка отправки тревожных событий**

Трекер может передавать тревожные события (основанные на сработке встроенных датчиков, а также при нажатии на кнопки) в виде SMS-сообщения. Также трекер может передавать координаты своего местоположения в момент, когда было зафиксировано то или иное событие (например, было начато движение или произошло снятие с охраны).

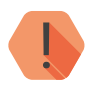

! *Для передачи событий обязательно установите режим охраны одним из способов:*

- *• В разделе [«Сведения о приборе»](#page-17-1) включите параметр «Режим охраны»;*
- *• Отправьте на SIM-карту, установленную в трекере, команду GUARD (описание команд см. в разделе [«Список](#page-79-1)  [SMS-команд»](#page-79-1).*

В таблице с сообщениями задайте каждому событию необходимый текст (столбец **SMS сообщения**), который будет приходить в SMS пользователю.

При задании SMS возможно использование как кириллицы, так и латиницы (см. рис. 12).

Галочками в графе **Отправить** укажите события, при возникновении которых трекер будет отправлять SMS-сообщения.

Галочками в графе **Местоположение** укажите события, при возникновении которых трекер будет отправлять SMS-сообщения с информацией о своем местоположении на момент возникновения данного события.

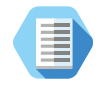

*Сообщение с информацией о местоположении отправляется отдельно от сообщения о произошедшем событии.*

*Таким образом, при конфигурации, приведенной на рисунке 12, пользователю будут отправлены следующие SMS-сообщения:*

- *• При возникновении события «Начало движения» будет отправлено только SMS-сообщение с информацией о местоположении трекера;*
- *• При возникновении события «Кнопка 1» будет отправлено только SMS-сообщение с информацией о произошедшем событии;*
- *• При возникновении события «Кнопка 2» будут отправлены два сообщения: с информацией о местоположении трекера и с информацией о произошедшем событии;*

Для использования заводских значений текстов SMS нажмите на ссылку **Вернуть по умолчанию**.

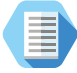

*Пример SMS-сообщения с тревожным событием: Voyager 3N: 12:09:27 27-06-2017 Снято с охраны*

### SMS сообщения

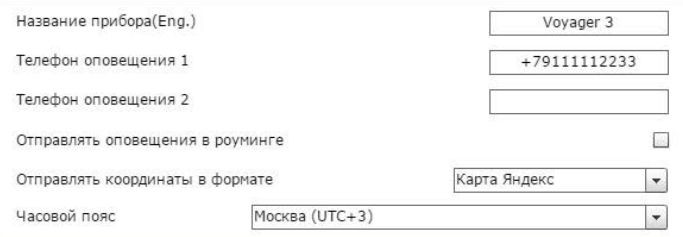

#### Отправлять координаты по расписанию:

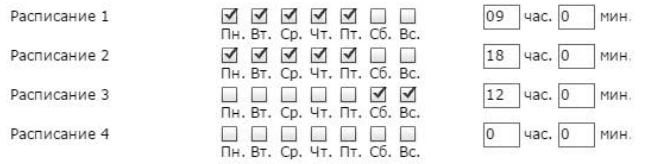

#### Вернуть по умолчанию

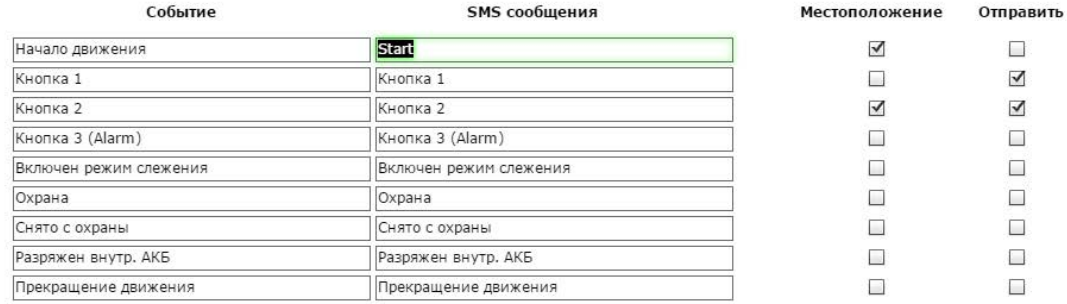

 $\Box$  $\blacktriangledown$  $\blacktriangleright$  $\Box$  $\square$  $\Box$  $\Box$  $\Box$  $\Box$ 

## <span id="page-32-0"></span>**Трек**

Раздел предназначен для настройки режима формирования точек трека при условиях, указанных в разделе [«Режимы работы».](#page-21-1)

Выберите необходимые параметры для определения качества формируемого трека (рис. 13).

### **Записывать координаты**

Выберите одно из условий записи координат (всегда или только по движению).

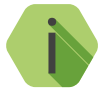

i *Если было выбрано условие — при движении, то активируйте датчик движения в Разделе «Датчики».*

### **Записывать координаты по времени с интервалом 0-600 секунд**

Укажите значение (в секундах), после которого трекер будет сохранять сделанную запись.

**Записывать координаты при перемещении на расстояние 50-100 метров** Укажите значение (в метрах) после прохождения которого, трекер будет сохранять полученные координаты;

### **Записывать координаты при скорости не более 100-300 км/ч**

Укажите значение скорости (в км/ч) выше которого координаты не будут сохраняться.

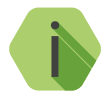

i *Параметр «Записывать координаты при скорости не более 100-300 км/ч» используется для фильтрации «отскоков».*

### **Записывать координаты при фиксации 3D**

Сохранять записи, только если GPS-приёмник пометил их как записи с достоверно определённой высотой.

**Передавать координаты из истории при достижении количества записей** Для оптимизации передачи данных записи можно организовывать пакетами, содержащими указанное количество записей. Помните, что пока не сформирован весь пакет, он не будет отправлен на сервер.

### Трек

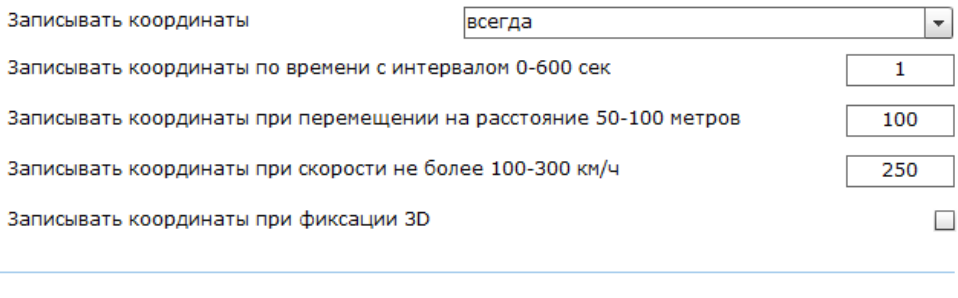

Передавать координаты из истории при достижении количества записей (1-30)

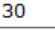

# <span id="page-35-0"></span>**A-GPS**

Раздел предназначен для активации функции Assisted GPS (рис. 14).

При этом трекер получает дополнительные данные через GPRS, и время, необходимое для определения координат, сокращается до десятков секунд.

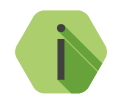

i *Использование A-GPS увеличивает мобильный интернет трафик.*

*При включенной настройке «Не включать GPRS в роуминге» в разделе [«Параметры GPRS»](#page-50-1) функция использоваться не будет. Это может приводить к увеличению времени фиксации координат.*
## $A-GPS$

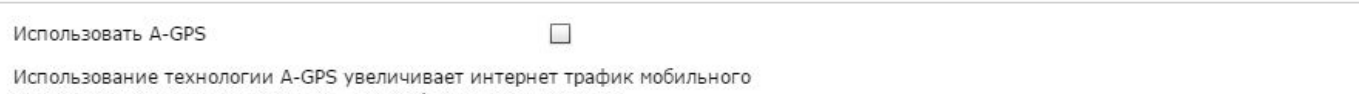

оператора, но позволяет сократить время фиксации координат. Не будет работать в роуминге, если установлена настройка "Не включать GPRS в роуминге"

## **Датчики**

Трекер имеет встроенный датчик температуры процессора и датчик движения. Раздел служит для настройки и отображения этих датчиков.

Подраздел «Датчик движения» (рис. 15) служит для активации встроенного датчика для определении трека при движении.

Укажите обязательные параметры:

### **Определение начала движения (1…120 сек)**

Значение (в секундах), через которое трекер будет считать, что началось движение. Служит для фильтрации кратковременных срабатываний датчика (человек поменял свое положение или машина припаркована у дороги).

#### **Определение начала остановки**

Значение (в секундах) по истечении которого, при отсутствии движения, трекер определит окончание движения (остановку). Может использоваться для того, чтобы продолжать фиксацию трека в условии пробок.

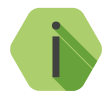

**При указанных на рисунке настройках трекер сочтёт за рисунке настройках трекер сочтёт за <br>и начало движения время через 2 секунды, после того, как роввится сигнал от датчика: а остановку – если датчик** *начало движения время через 2 секунды, после того, как появится сигнал от датчика; а остановку — если датчик перестанет фиксировать движение на протяжении 60 секунд.*

Подраздел «Датчик температуры» (рис. 16) показывает в режиме реального времени температуру процессора на двух графиках, обновляемых с разной частотой: 1 раз в 5 секунд и 1 раз в 2 минуты.

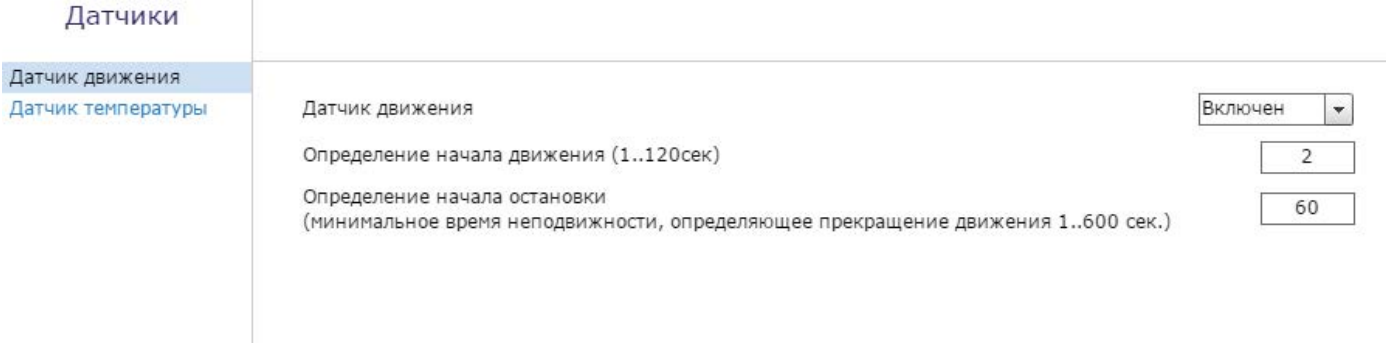

#### Датчики

Датчик движения

Датчик температуры

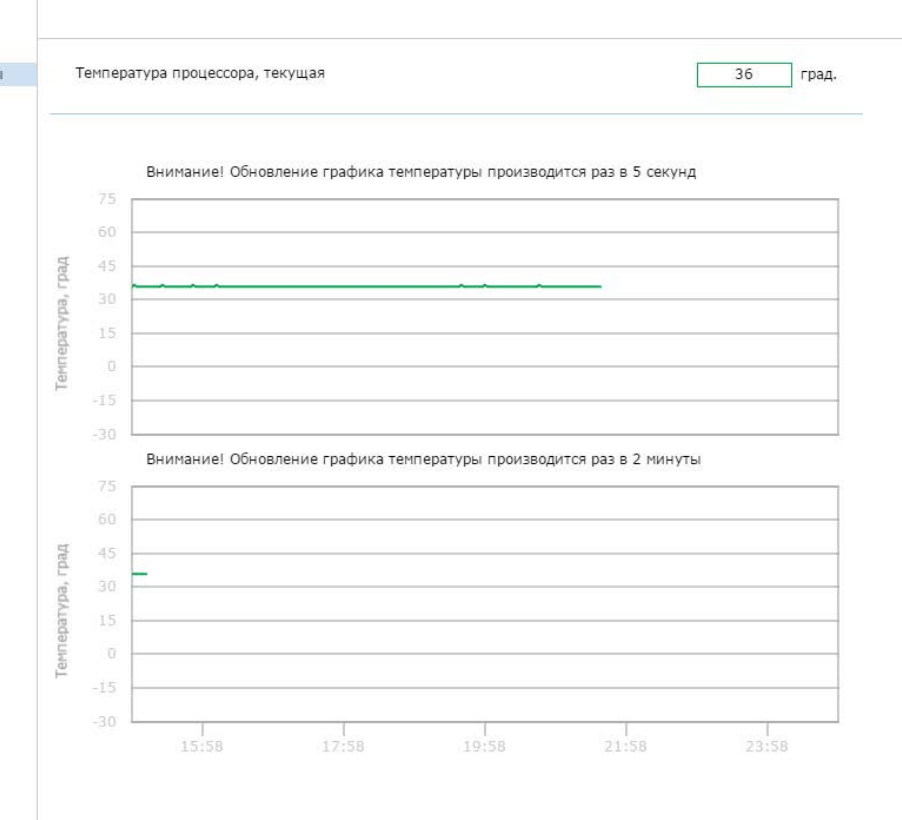

Рисунок 16. «Датчики: датчик температуры»

## **Счётчики**

В разделе счетчики (рис. 17) производится контроль и сброс встроенного одометра, который рассчитывает накопительный пробег по данным GPS/ГЛОНАСС-приёмника.

Для сброса счётчика установите нулевое значение и нажмите кнопку **Сохранить изменения**.

Таким же образом возможно установить счётчик в ненулевое начальное состояние.

### Счетчики

Счетчик пробега по навигационным данным из истории прибора, км

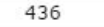

Для изменения значения счетчика пробега запишите в поле счетчика новое значение и нажмите кнопку "Сохранить изменения"

## **Кнопки**

Раздел предназначен для настройки бокового переключателя (рис. 18).

Возможно назначить следующие действия:

- Боковой переключатель отключен (положение ни на что не влияет);
- Принудительное включение/выключение режима «Слежения»;
- Блокировка/разблокировка всех кнопок;
- Включение/выключение режимов работы.

При выбранном пункте **Принудительное включение режима «Слежение»**  трекер переходит в режим «Слежение», аналогичный включаемому из ПО GEO.RITM. Выключение режима Слежения будет возможно только боковым переключателем.

При выбранном пункте **Включение/выключение режимов работы** трекер переходит в режим пониженного энергопотребления, и не работает в соответствии с настроенными режимами работы, но готов к передаче тревожных сообщений (по нажатию тревожной кнопки).

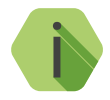

**Переключатель активируется (включается режим Слежение,** <br>**блокируются кнопки или выключается прибор) в верхнем** положении *блокируются кнопки или выключается прибор) в верхнем положении.*

## Кнопки

#### Назначение бокового переключателя

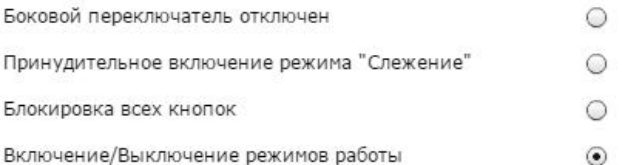

## **Оповещение**

Данный раздел (рис. 19) предназначен для настройки длительности нажатия на кнопки трекера, а также указания адресата (канала связи) для отправки тревожных событий.

Для каждой кнопки трекера выберите тип нажатия:

- Отключено;
- Короткое нажатие 300-400 мс;
- Длительное нажатие 2 сек.

Также укажите канал связи, по которому необходимо передавать события:

- Отключено;
- Отправка тревоги на сервер (серверы задаются в разделе [«Параметры GPRS»\)](#page-50-0);
- Вызов абонента при нажатии на кнопку будет произведен вызов на указанный номер;
- Вызов абонента до снятия трубки при нажатии на кнопку будет произведен вызов на указанный номер. Дозвон будет производиться до тех пор, пока пользователь не примет вызов;
- Отправка СМС абоненту (номер телефона для отправки сообщения задается в разделе [«SMS сообщения»](#page-27-0));
- Отправка тревоги на сервер и СМС абоненту тревога будет передана на сервер и продублирована в SMS-сообщении пользователю.

## Оповещение

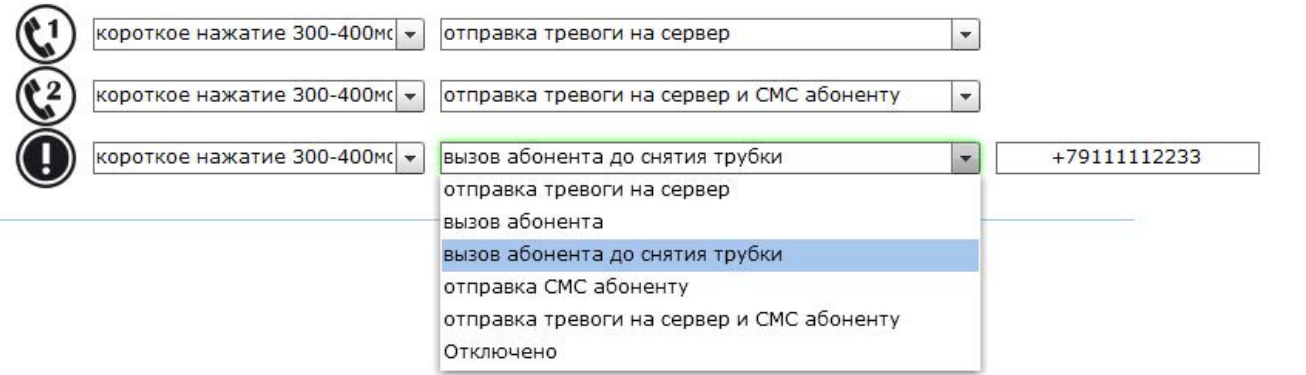

## **Индикация**

Раздел предназначен для настройки продолжительности работы индикации трекера (рис. 20):

- Выключена индикация не используется;
- Включена кратковременно индикация включается на 5 секунд;
- Включена постоянно индикация используется постоянно;
- Включена на время индикация включается на указанное время.

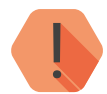

! *Постоянное использование индикации уменьшает время автономной работы трекера.*

При включенной индикации все основные действия также дублируются виброоткликом.

## Индикация

#### Режим работы индикации Выключена  $\circ$ Включена кратковременно  $\circ$ Включена постоянно  $\odot$ Время включения (сек) Включена на время  $\bigcirc$  $\theta$

## **Серверы приёма координат**

Раздел предназначен для настройки соединения с основным или резервным сервером мониторинга (рис. 21) и преднастроен для работы с сервисом [geo.ritm.ru](http://geo.ritm.ru).

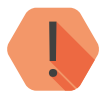

! *Уточняйте параметры у поставщика услуг мониторинга.*

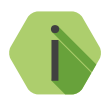

i *При использовании сервиса* [geo.ritm.ru](http://geo.ritm.ru) *настройки в этом разделе менять не требуется.*

Требуется указать следующие значения:

- Номер объекта для соединения с сервером (при использовании сервера, отличного от GEO.RITM);
- IP-адреса основного сервера приёма координат;
- Пароль объекта для соединения с сервером;
- Порта основного сервера приёма координат;
- IP-адреса резервного сервера приёма координат;
- Порт резервного сервера приёма координат.

## Серверы приема координат

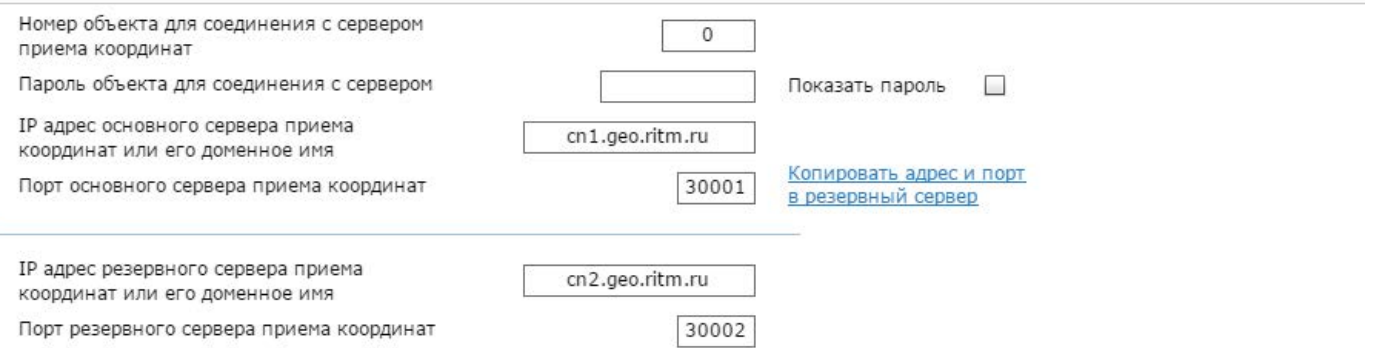

## <span id="page-50-0"></span>**Параметры GPRS**

Раздел предназначен для отображения информации и настройки параметров точки доступа APN (рис. 22).

При активации функции **«Автоматически определять настройки APN»**  все параметры подключения будут установлены автоматически в зависимости от оператора, предоставляющего услуги связи.

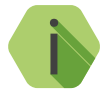

i *Автоматическое определение происходит из числа предустановленных операторов, которые отображаются при нажатии на ссылку «Дополнительно».*

В разделе есть дополнительные настройки:

#### **«Не включать GPRS в роуминге»**

Служит запрета использования передачи данных по сетям GSM при нахождении в роуминге.

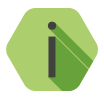

**При включенной опции и нахождении в роуминге перестаёт работать функция A-GPS и прекращается связь с сервером**<br>**При включении в работать при величается связь с сервером** *работать функция A-GPS и прекращается связь с сервером приёма координат.* 

> *Пока объект не вернётся из роуминга невозможно будет узнать его местоположение и произвести перенастройку из облачного программного обеспечения.*

#### **Раздел «Дополнительно»**

Служит для записи точек доступа, настройки которых будут применяться при автоматическом определении. Укажите настройки доступных сотовых сетей вашего региона.

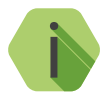

i *Узнать корректный настройки APN можно у оператора сотовой связи.*

*Настройки по умолчанию содержат данные APN операторов МТС, Мегафон, Билайн, Теле2.*

### Параметры GPRS

#### SIM-карта

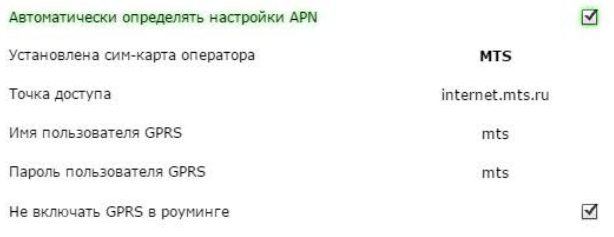

#### Дополнительно

Вернуть по умолчанию

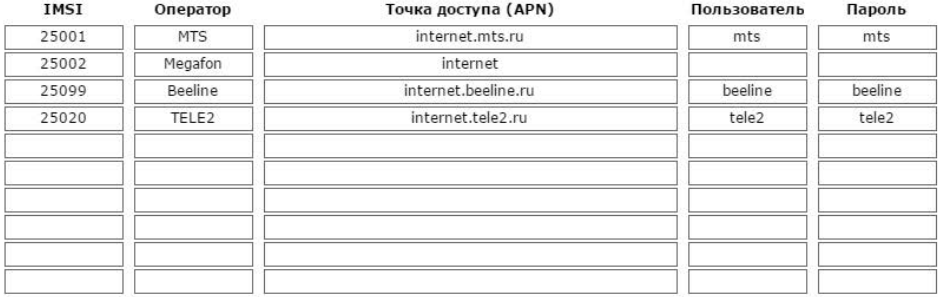

## <span id="page-52-0"></span>**Состав истории**

Раздел предназначен для установки параметров, которые трекер фиксирует в истории и передаёт на сервер приёма координат (рис. 23).

Установите флажок напротив тех данных, которые необходимо записывать в историю.

Полный список всех доступных параметров приведён в разделе [«Параметры состава истории» на странице 71.](#page-70-0)

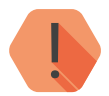

**При изменении параметров истории, ранее созданная история** *будет удалена из трекера, но она будет доступна на сервере***<br>GEO RITM** *будет удалена из трекера, но она будет доступна на сервере GEO.RITM.*

> *Количество фиксируемых параметров влияет на общее количество возможных записей.*

#### Состав истории

Размер одной записи истории, в байтах 61 Общее количество записей в истории 28470

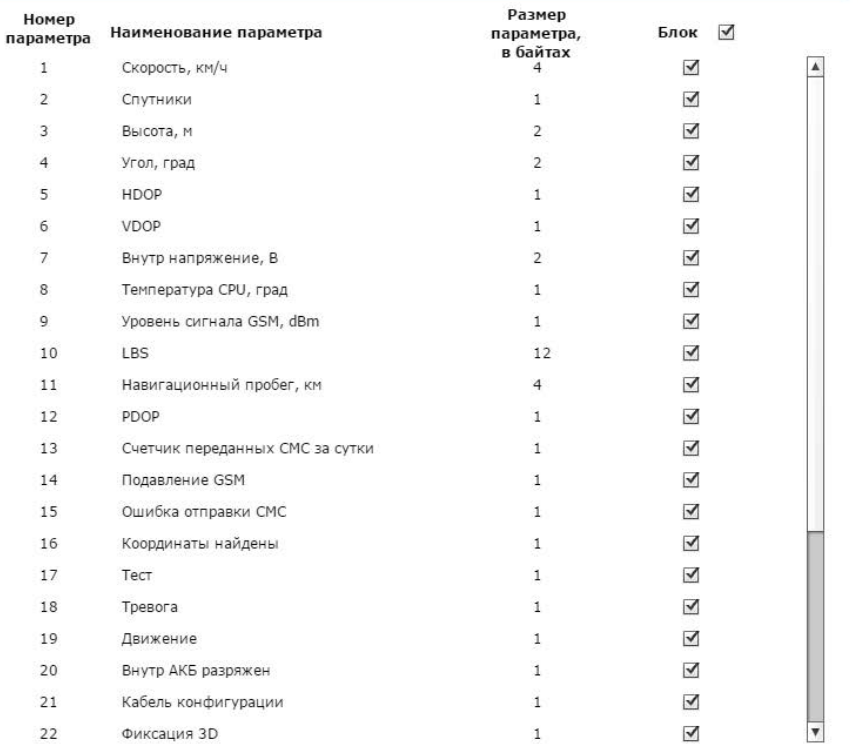

## **История**

Предназначен для просмотра истории, находящейся в трекере (рис. 24).

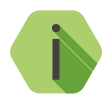

i *На одной странице раздела отображается 64 записи.*

*Общее количество сохраняемых записей зависит от состава истории (см. раздел [«Состав истории» на странице 53](#page-52-0)) и может быть от 28945 до 75508 штук.*

Для скрытия лишних столбцов воспользуйтесь иконкой в правом верхнем углу («шестерёнка»). При нажатии на неё становится доступен выбор отображаемого содержимого истории (столбцов).

Для актуализации информации нажмите кнопку **Обновить страницу**.

Предусмотрена возможность экспорта истории в файлы .txt, .kml и .json При этом, при экспорте в файл .json, можно использовать фильтры экспорта по дате и номеру записи. Для этого выберите формат экспорта «JSON Дата» и «JSON Номер записи» соответственно.

Для сохранения информации в файл вычитайте необходимое количество записей (ссылка **Вычитать записей**), а затем нажмите ссылку **Экспорт**.

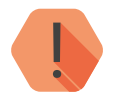

**При удалении истории данные будут стёрты только из трекера. История остаётся доступной на сервере GEO.RITM, если данные были успешно переданы** *трекера. История остаётся доступной на сервере GEO.RITM, если данные были успешно переданы.*

#### История

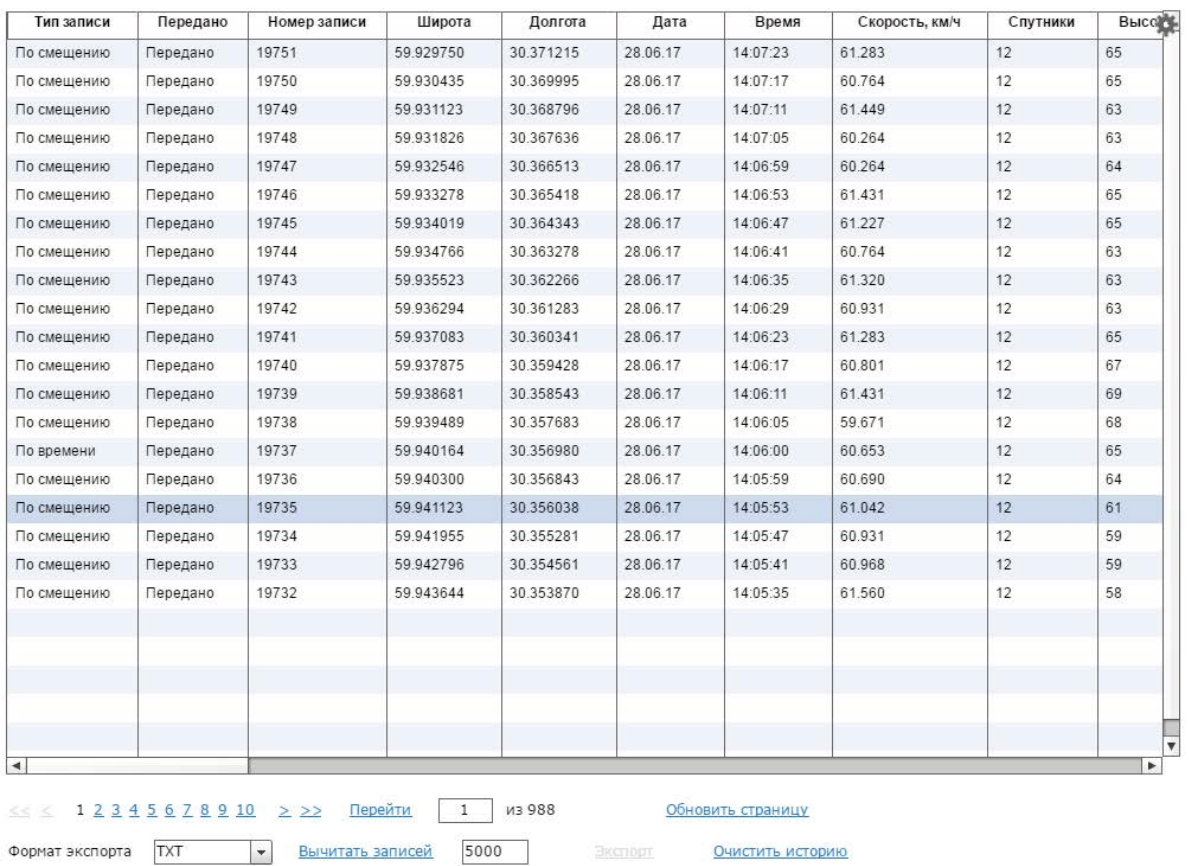

Рисунок 24. «История»

## **Инженерные номера**

В данном разделе (рис. 25) определяется список номеров, с которых можно отправлять управляющие команды в SMS-сообщениях на SIM-карту, установленную в трекере (список команд приведен в разделе [«Список SMS-команд»\)](#page-79-0).

Номера вводятся в формате 8 ХХХ ХХХХХХХ или +7 ХХХ ХХХХХХХ. При поступлении входящего сообщения, если номер определен и соответствует номеру, указанному в списке, происходит выполнение команды.

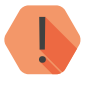

! *Требуется точное соответствие номера, определенного трекером при соединении, и номера, введенного в список инженерных номеров!*

Если включен параметр **Разрешить настройку прибора с любого номера**, трекер выполнит присланную команду при сообщении с любого номера.

## Инженерные номера

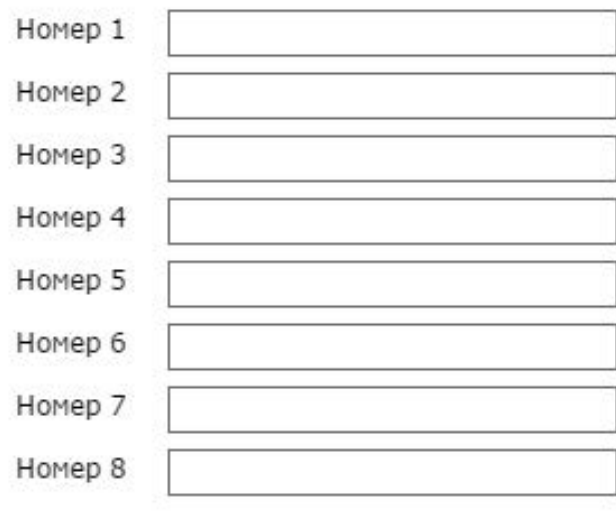

Разрешить настройку прибора

с любого номера

√

## **Карта**

Раздел предназначен для отображения текущего местоположения трекера на карте по информации LBS (рис. 26).

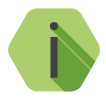

i *Определение местоположения по LBS может использоваться когда трекер находится вне зоны покрытия спутниковым сигналом GPS/ГЛОНАСС. Например, в здании, в крытой или подземной парковке.*

На карте отображается булавка с примерным местоположением трекера и окружность, которая обозначает погрешность определения местоположения по данным от базовой станции.

Для уменьшения вероятной области нахождения возможно отобразить на карте данные ото всех фиксируемых базовых станций. Для этого установите флажок **Отображать все базовые станции**. Местоположение трекера будет находиться в области пересечения всех окружностей.

Чтобы автоматически обновлять состояние карты через определённое время установите флажок **Отправлять запрос каждые 120 секунд**.

#### Карта

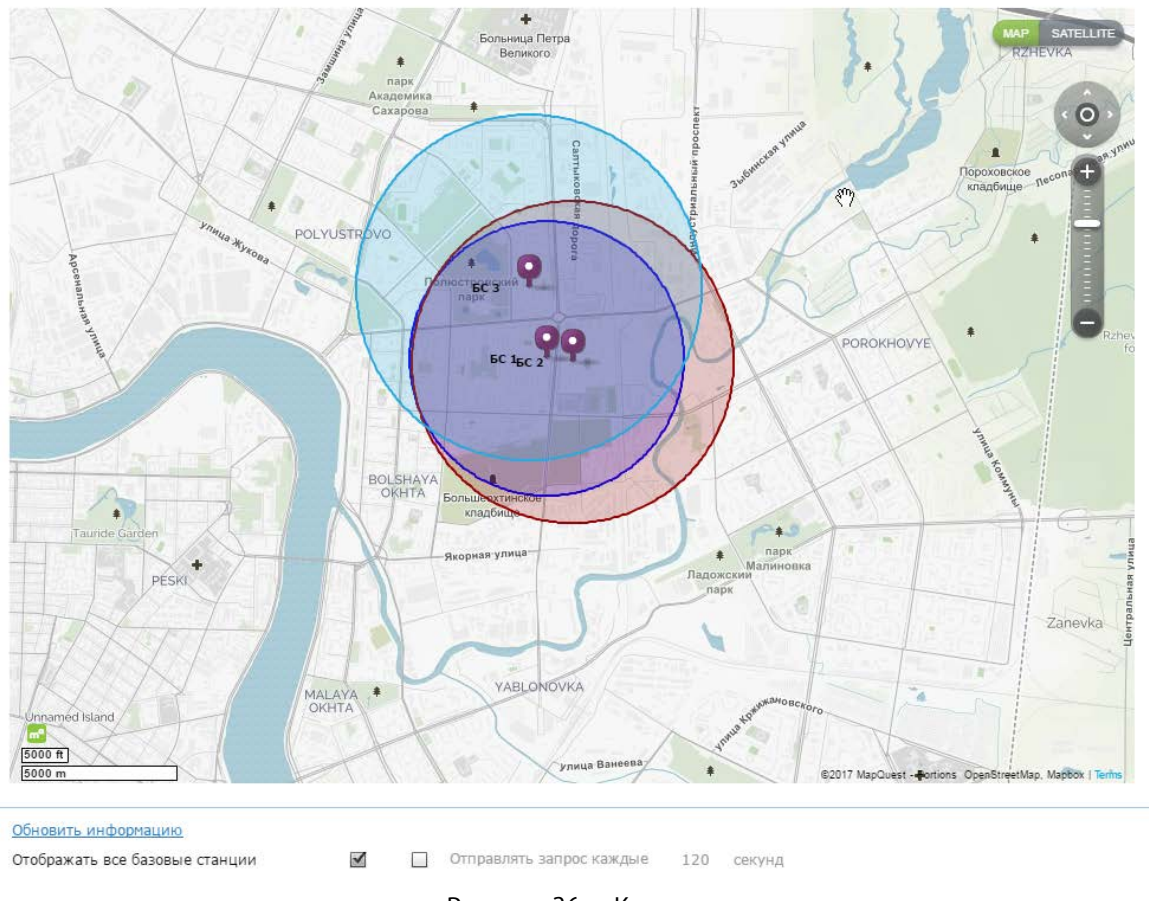

Рисунок 26. «Карта»

## **Обновление**

Раздел предназначен для отображения информации о текущей версии трекера и установки доступных обновлений встроенного программного обеспечения трекера (рис. 27).

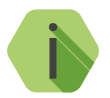

при обнаружении обновления встроенного программного<br>обеспечения трекера название раздела подсвечивается<br>краснымиветом *обеспечения трекера название раздела подсвечивается красным цветом.*

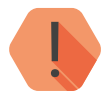

! *Для возможности поиска обновлений компьютер, с которого производится настройка трекера, должен иметь доступ в сеть интернет.*

> *Рекомендуем своевременно обновлять встроенное программное обеспечение прибора.*

В разделе выводится список доступных обновлений с кратким описанием.

Для обновления программного обеспечения трекера выберите доступное обновление в списке и нажмите ссылку **Начать обновление**.

В случае, если для прибора доступно несколько обновлений, производите их последовательную установку: от самого раннего к последнему.

После установки встроенного программного обеспечения произойдёт автоматическая перезагрузка трекера, которая может занять несколько минут.

После перезагрузки убедитесь, что в поле «Версия прибора» отображается номер актуальной версии программного обеспечения.

## Обновление

Обновлений для программного обеспечения прибора - нет

Рисунок 27. «Обновление»

## **Сервис**

Раздел сервис используется для сохранения произведённых настроек в файл и их загрузки из файла, задания Мастер-кода и формы отправки IMEI-номера (рис. 28).

При однотипной настройке большого количества приборов эффективнее корректно настроить один прибор, записать его настройки в файл, а для остальных приборов загрузить из файла эти настройки.

### **Загрузить настройки из файла**

Служит для загрузки в трекер настроек из созданного ранее файла. В открывшемся окне укажите путь к файлу \*.rcf.

### **Сохранить настройки в файл**

Служит выгрузки из прибора настроек в файл \*.rcf.

### **Получить данные от навигационного приёмника**

При нажатии на кнопку в строке ответа будет выведен ответ напрямую от GPS/ГЛОНАСС-приёмника вида:

18:30:31> Запрос координат

18:30:32> Ответ от навигационного приемника:

\$GPRMC,152952.000,A,5900.1342,N,03100.0507,E,32.82,284.27,180416,  $.A*54.$ 

Данные сведения могут использоваться инженерным составом.

## **Мастер-код**

В случае необходимости ограничить возможность подключения программами настройки ritm.conf и Ritm Configure возможно задать четырёхзначный Мастер-код. Тогда для подключения к трекеру программами настройки ritm.conf и Ritm Configure будет требоваться указание этого кода.

## **Узнать телефонные номера сим карт прибора и отправить IMEI модема через СМС на номер**

.<br>Укажите ваш номер в международном формате и при нажатии ссылки **Выполнить** на него будет выслано SMS-сообщение с указанием IMEI трекера. Отправка будет производится с номера установленной в прибор SIM-карты.

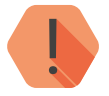

Для использования этой функции на установленной<br>SIM-карте должна быть подключена опция передачи<br>текстовых сообщений *SIM-карте должна быть подключена опция передачи текстовых сообщений.*

## **Произвести принудительную перезагрузку прибора**

Если трекер перестал работать ожидаемым образом, перезагрузите его.

Сервис

Загрузить настройки из файла

Сохранить настройки в файл

Получить данные от навигационного приемника

Произвести повторную передачу всей истории

Мастер-код

1234

Узнать телефонные номера сим карт прибора и отправить **IMEI модема через СМС на номер** 

 $+7$ 

Произвести принудительную перезагрузку прибора

# **Добавление в GEO.RITM**

Перейдите по адресу *[geo.ritm.ru](http://geo.ritm.ru)* или иному, предоставленному вашим поставщиком услуг мониторинга.

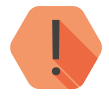

Для добавления прибора в учётную запись потребуется ввести IMEI, который можно узнать в паспорте прибора и в пазделе «Сведения о приборе» *ввести IMEI, который можно узнать в паспорте прибора и в разделе [«Сведения о приборе»](#page-17-0).*

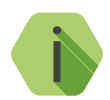

i *При настройках по умолчанию трекер использует для работы сервер* [geo.ritm.ru](http://geo.ritm.ru)*.*

Если вы еще не зарегистрированы в качестве пользователя, то пройдите процедуру регистрации, воспользовавшись ссылкой **Регистрация**.

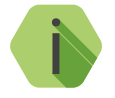

Во время регистрации следуйте подсказкам мастера.<br>При возникновении вопросов обратитесь к документу<br>«GEORITM-Pykosoдство-пользователя» *При возникновении вопросов обратитесь к документу «GEO.RITM. Руководство пользователя».*

Войдите в свою учётную запись.

В главном меню выберите раздел «Мобильные объекты».

Нажмите на кнопку **Добавить объект** (рис. 29).

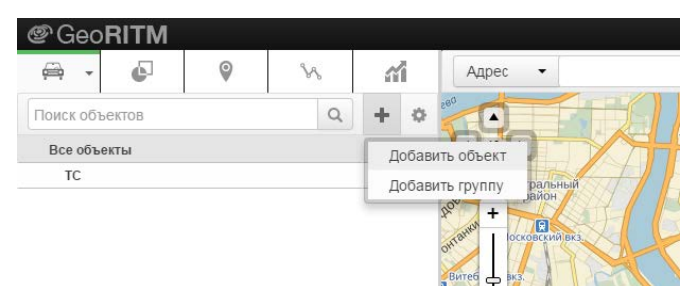

Рисунок 29. Кнопка «Добавить объект» раздела «Мобильные объекты»

Следуйте указаниям Мастера настройки.

После окончания процедуры добавления объекта, он появится в разделе «Мобильные объекты» главного меню (рис. 30).

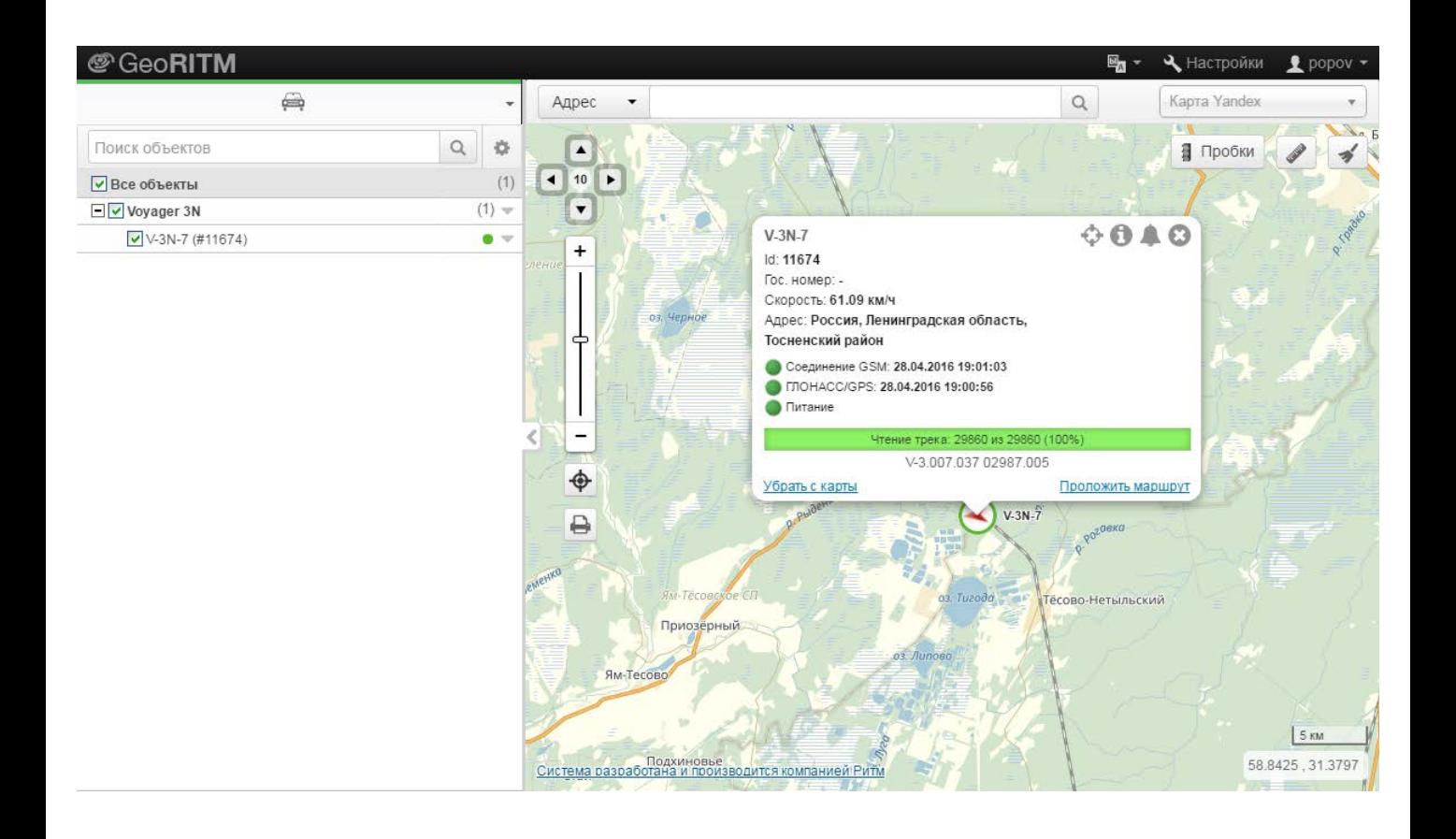

Рисунок 30. Объект Voyager 3N в GEO.RITM

# **Меры предосторожности**

Правильно эксплуатируйте трекер и соблюдайте следующие меры предосторожности:

- Храните и используйте трекер только в сухом состоянии. Попадание жидкости, дождя или иной влаги, а также работа в условиях повышенной влажности могут повредить электрическую схему устройства;
- Используйте и храните трекер в незапыленных местах. Избегайте размещения трекера в слишком жарких или очень холодных местах (например, под стеклом автомобиля под прямыми лучами солнца);
- Не подвергайте трекер сильной вибрации или резким ударам;
- В случае загрязнения протирайте трекер сухой чистой тканью. Не используйте при этом химические вещества или моющие средства.
- Не окрашивайте трекер, так как частички инородных красок и материалов могут попасть внутрь, вывести его из строя, а также привести к искажению диаграммы направленности;
- Не разбирайте и не ремонтируйте трекер самостоятельно;
- Для питания и подзарядки используйте только зарядные устройства, рекомендованные производителем. Использование других зарядных устройств может повлечь к повреждению трекера и отказ в гарантийном обслуживании.

# **Сведения об утилизации**

Элементы питания, находящиеся в составе трекера, промаркированные символом (рис. 31), подлежат утилизации отдельно от бытовых отходов.

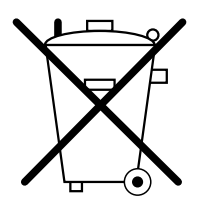

Рисунок 31. Символ, обозначающий утилизацию отдельно от бытовых отходов

Отработанные элементы питания запрещается:

- Утилизировать вместе с бытовым мусором;
- Хранить с использованными батареями других типов;
- Разбирать и подвергать механическому воздействию;
- Сжигать.

Отработанные элементы питания сдавать в пункт приёма токсичных отходов.

# **Возможные неполадки**

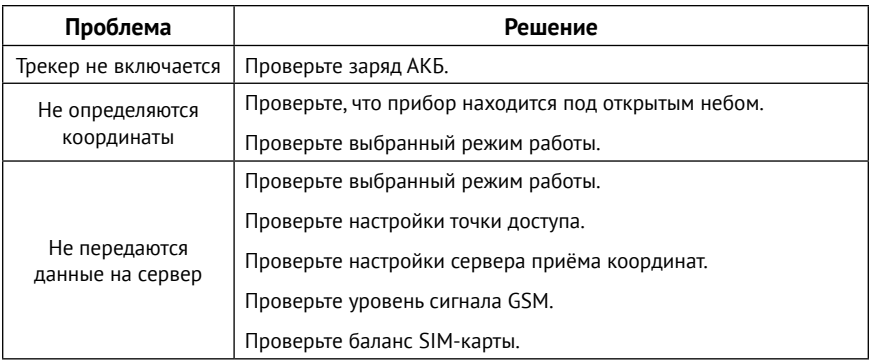

# <span id="page-70-0"></span>**Параметры состава истории**

Приведен полный список параметров, встречающихся в приборах Voyager.

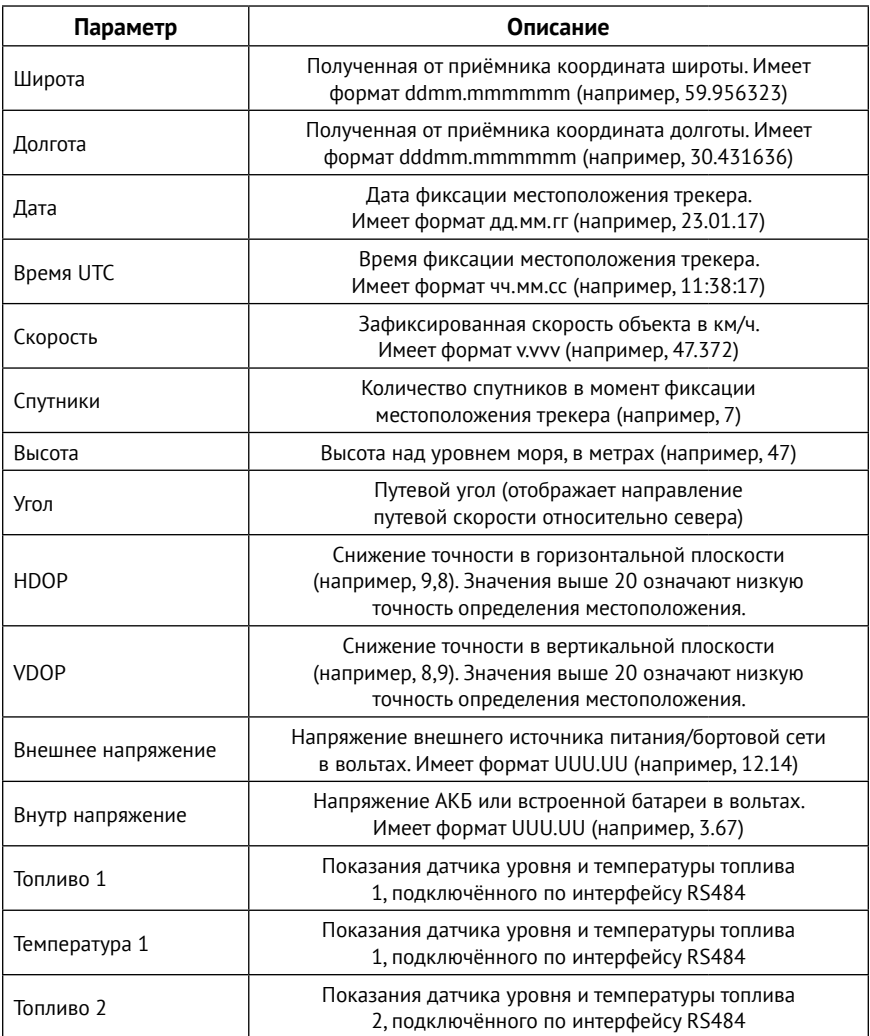

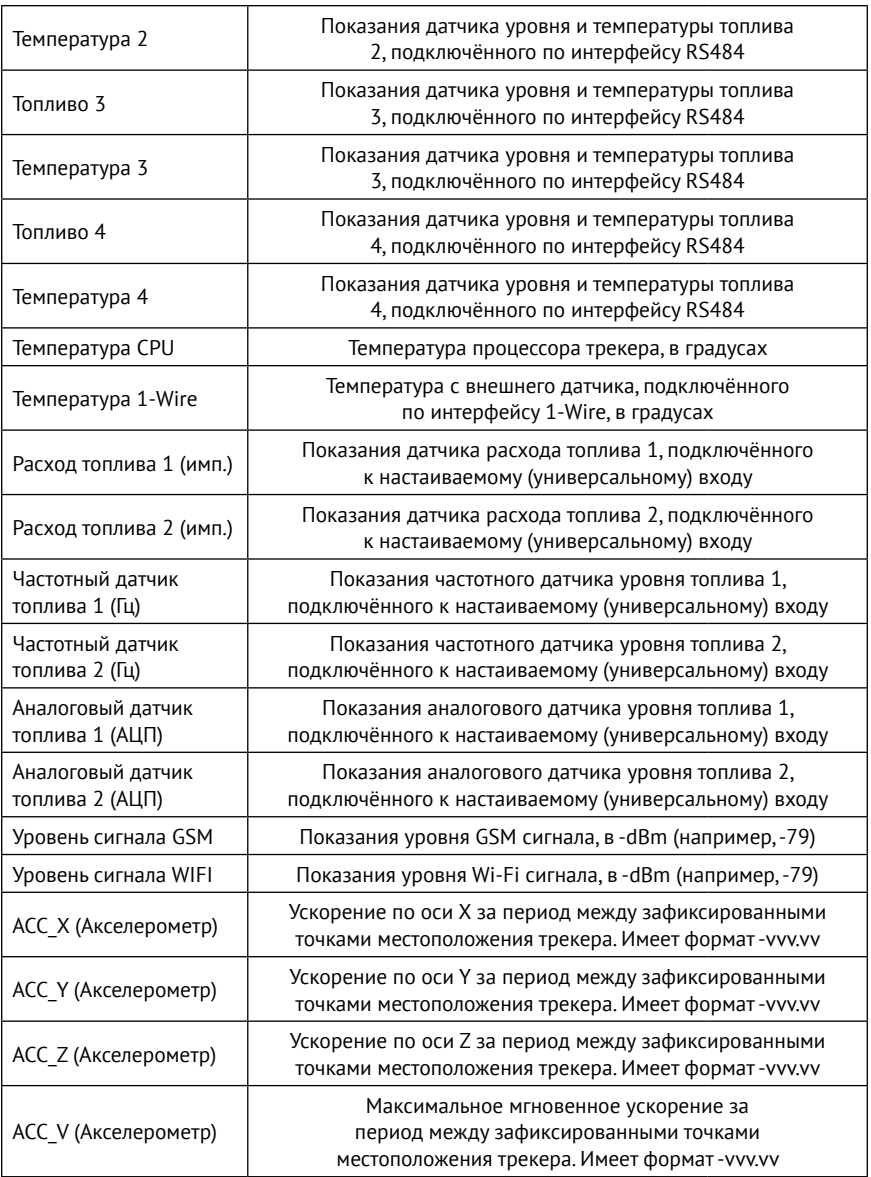
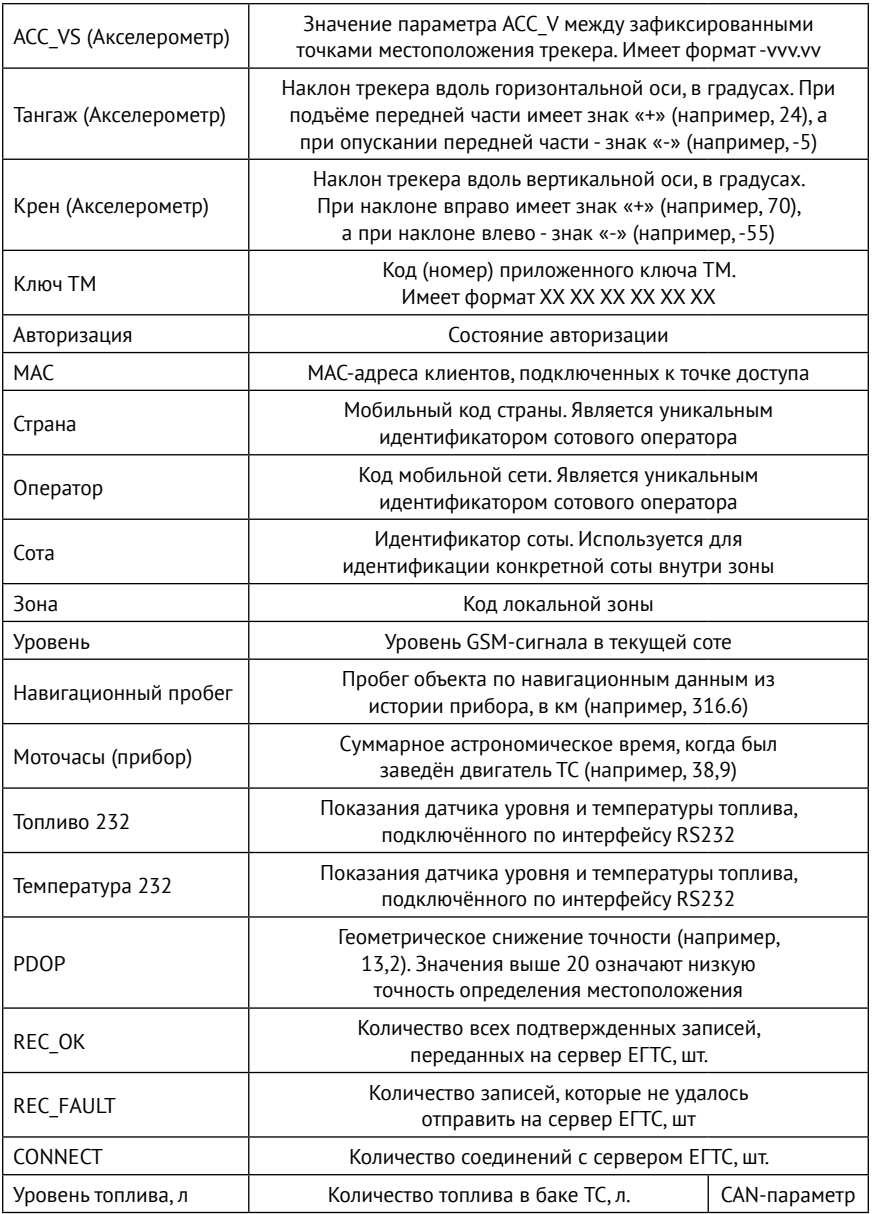

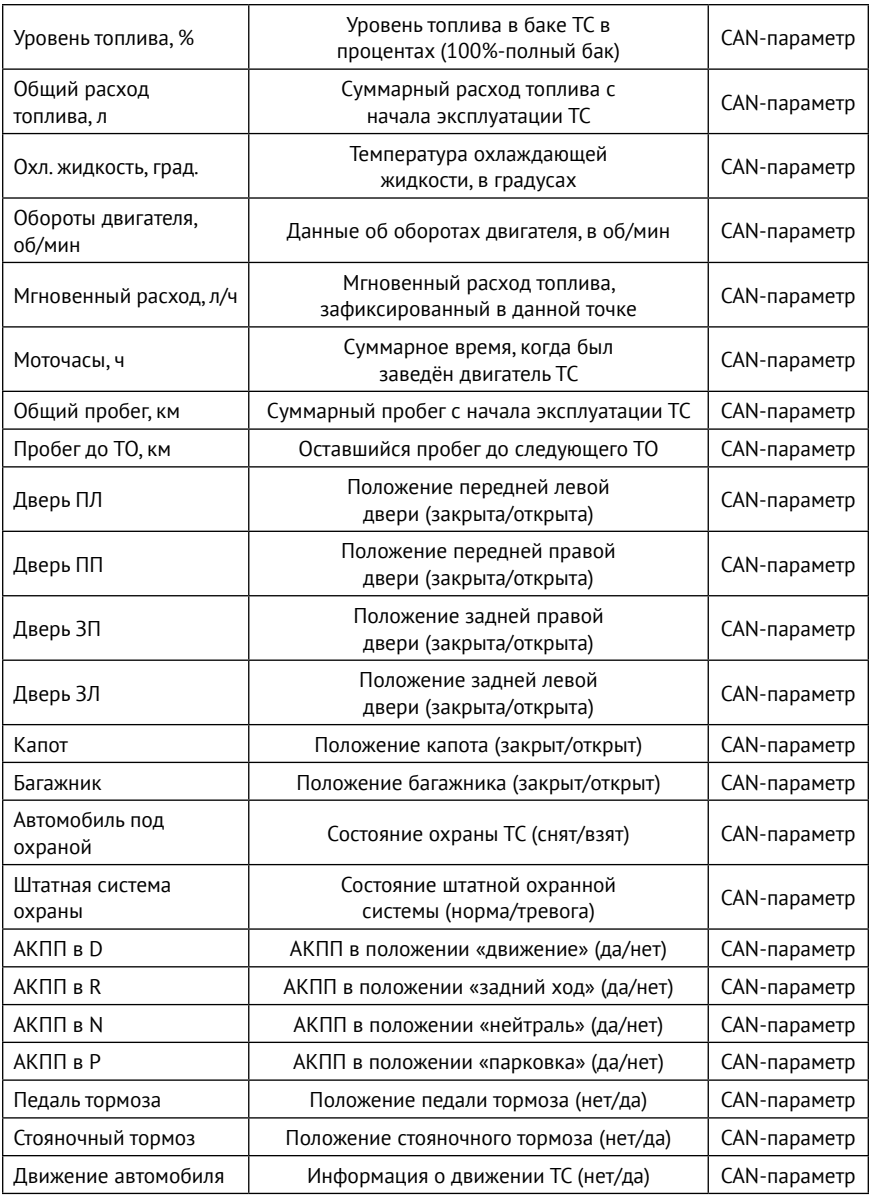

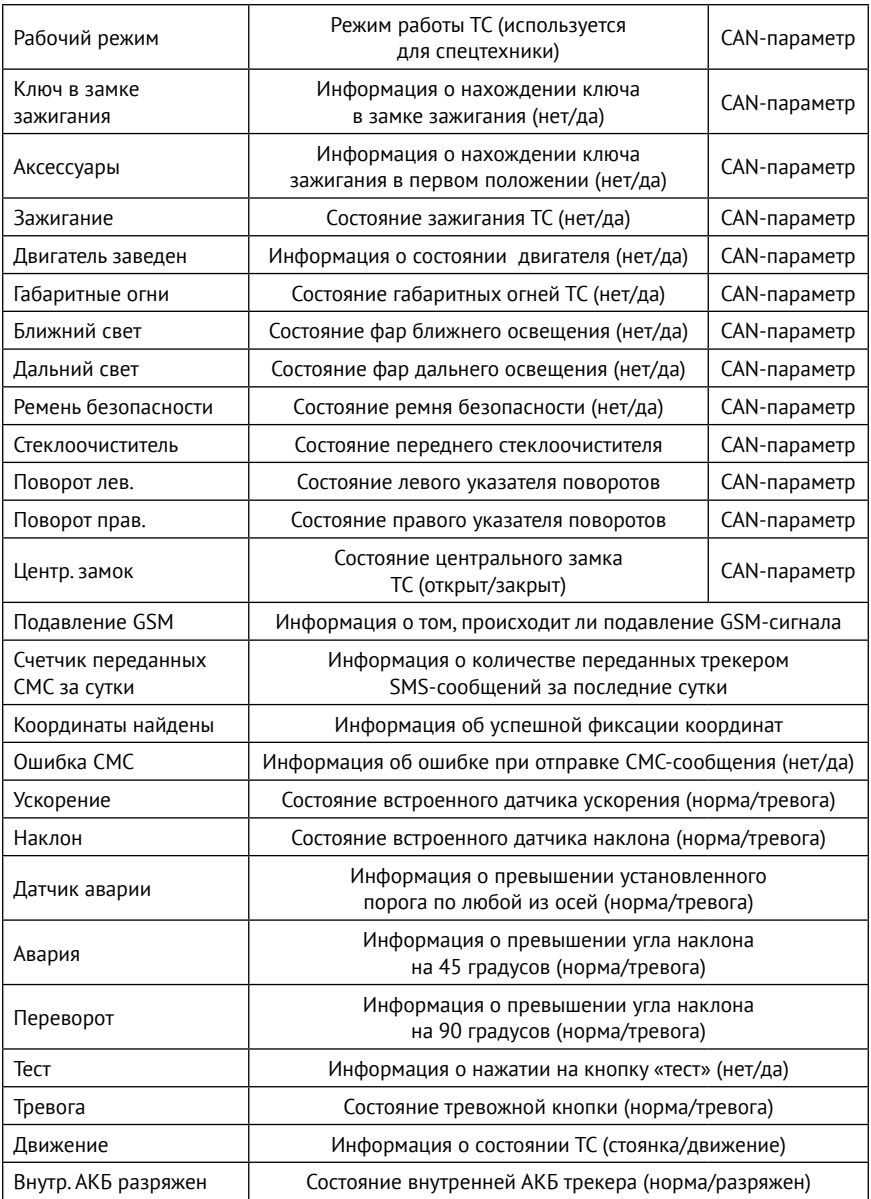

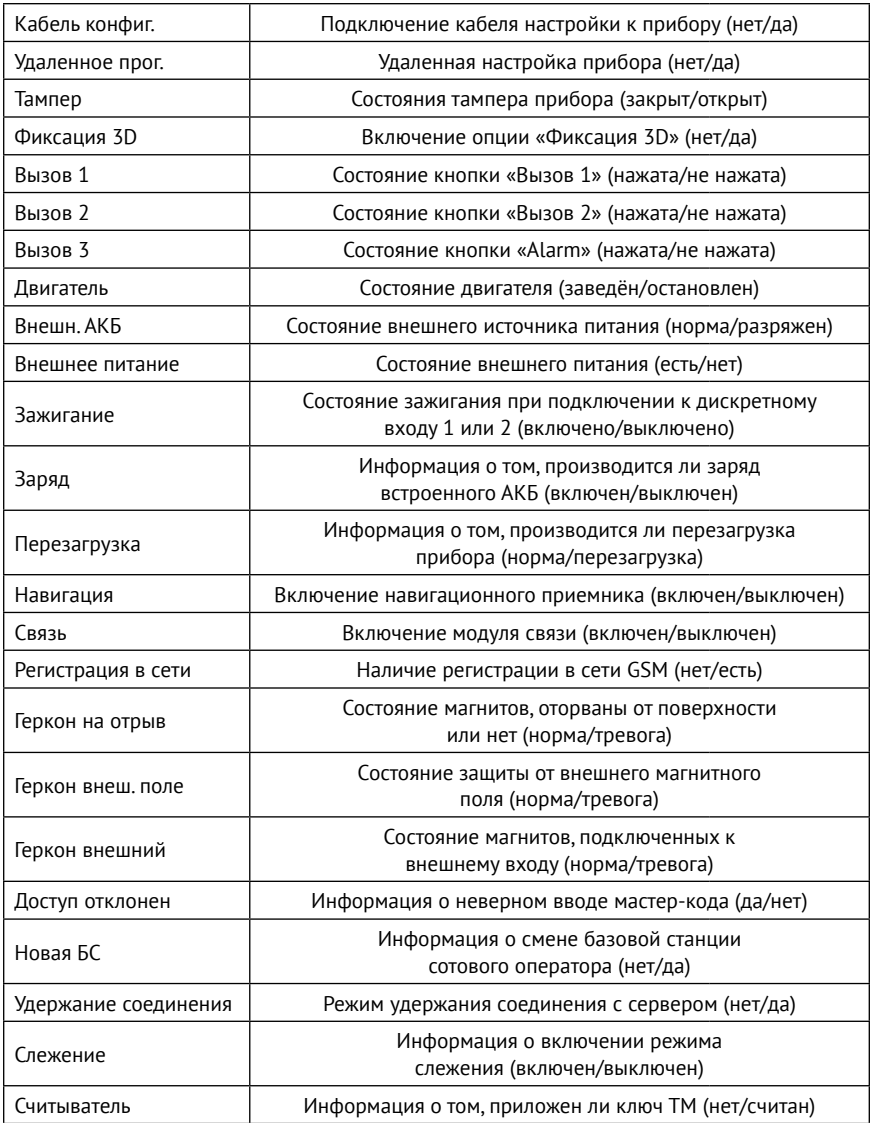

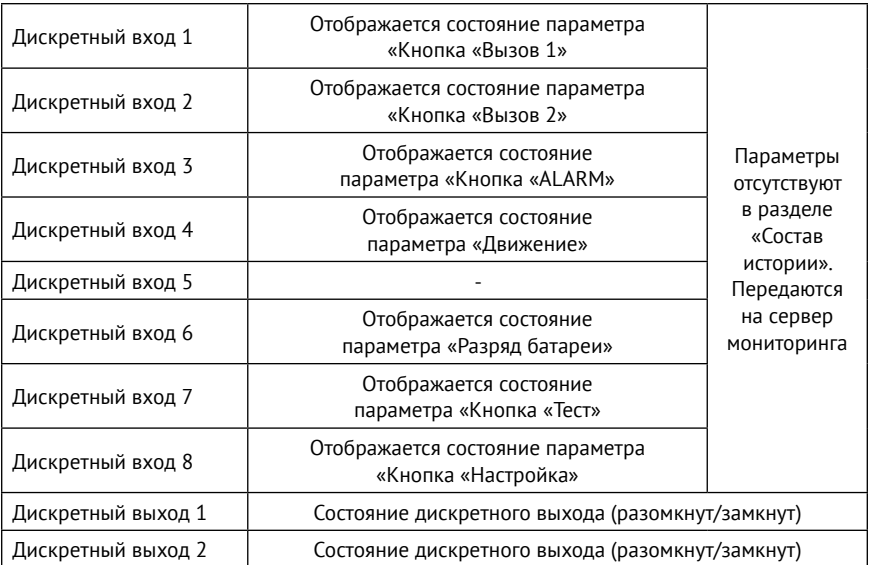

## **События в новом формате**

Приведен перечень событий в новом формате, которые может передавать трекер начиная с версии ФПО №**053**  (см. раздел [«События»](#page-25-0)).

<span id="page-77-0"></span>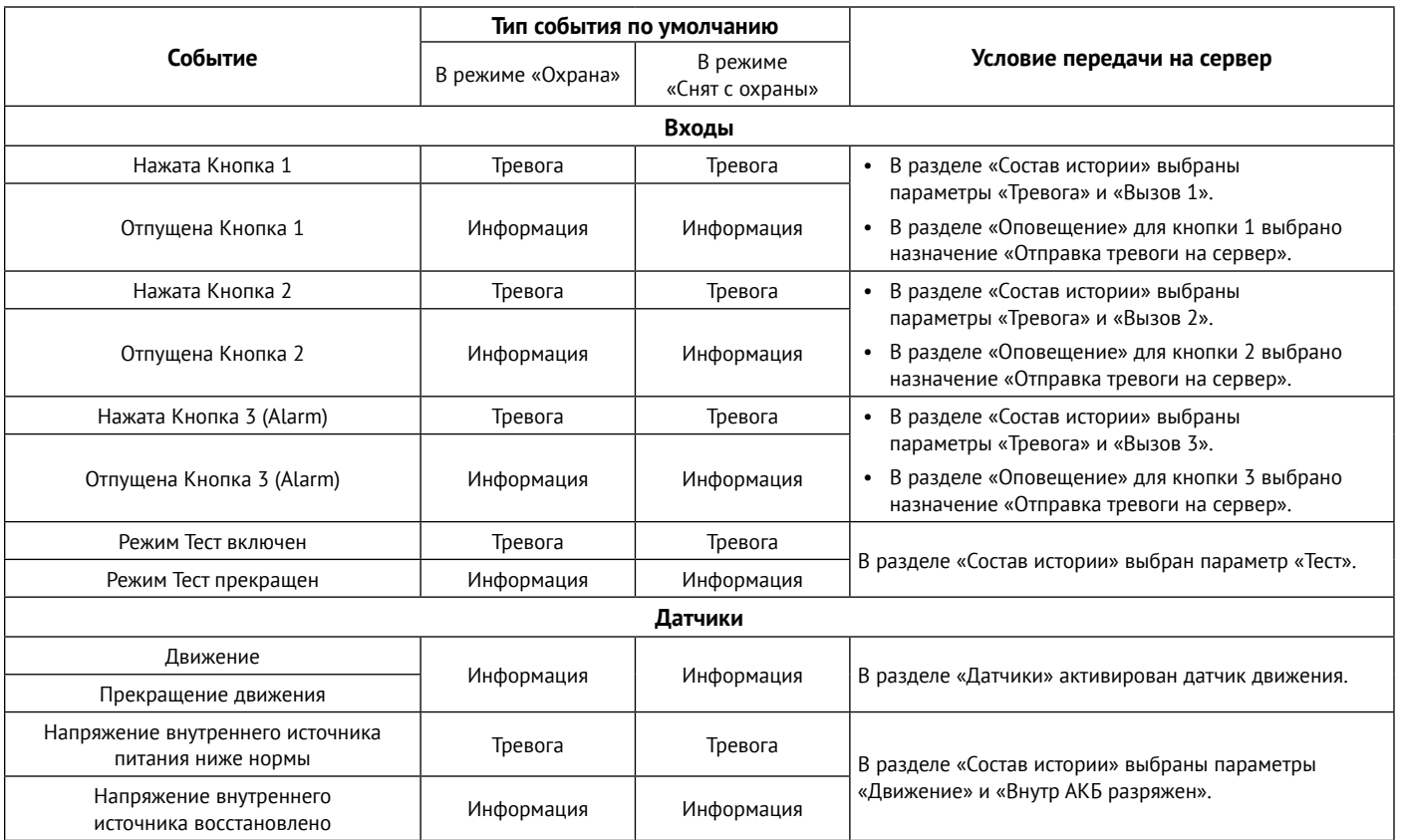

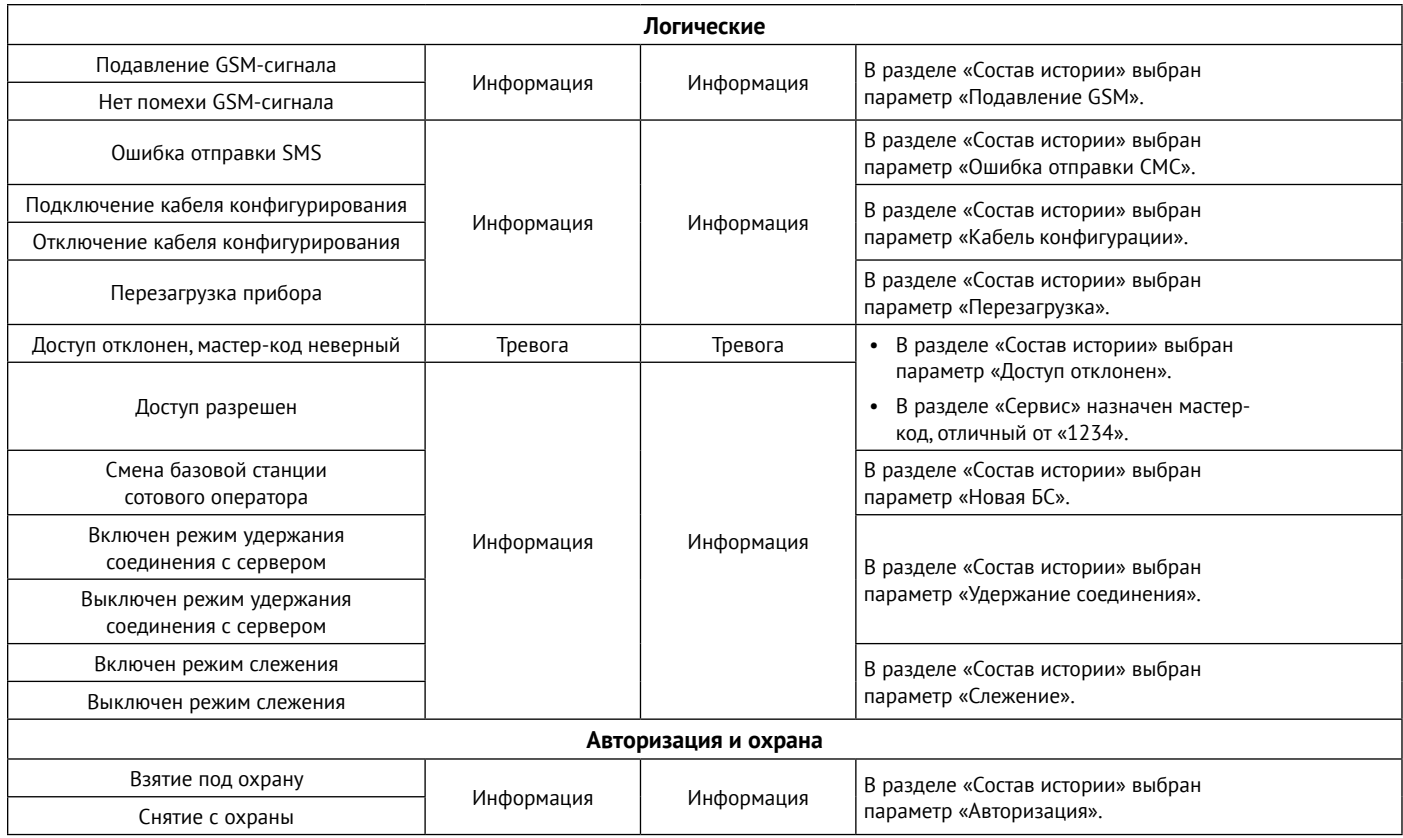

# **Список SMS-команд**

Трекер поддерживает удаленную настройку с помощью SMS-сообщений. Для настройки отправьте необходимую команду на номер SIM-карты, установленной в трекере. При этом:

- 1. При назначенном **Мастер-коде** (см. раздел [«Сервис»\)](#page-62-1) возможны следующие сценарии:
	- Отправьте команду MASTER с корректным мастер-кодом. После этого будет предоставлен доступ на 5 минут к настройке трекера с помощью SMS-команд. Отправьте необходимые команды в течение этого времени. По истечении данного времени для настройки трекера с помощью SMS потребуется повторная отправка команды MASTER;
	- Отправьте все необходимые команды совместно с командой MASTER, указанной через запятую (например, **{"MASTER":"1234", "FOLLOW":"ON"}**). Рекомендуется использовать данный способ отправки, как менее зависимый от качества связи.
- 2. Если в трекере не был назначен **Мастер-код**, будут приняты и выполнены любые полученные команды.

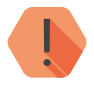

! *Обратите внимание, что для возможности настройки трекера с помощью указанных команд, номер телефона, с которого будет производиться отправка сообщений, должен быть внесен в список инженерных номеров, или должна быть разрешена настройка прибора с любого номера (см. раздел [«Инженерные номера»](#page-56-0)).*

### **Команды в JSON-формате**

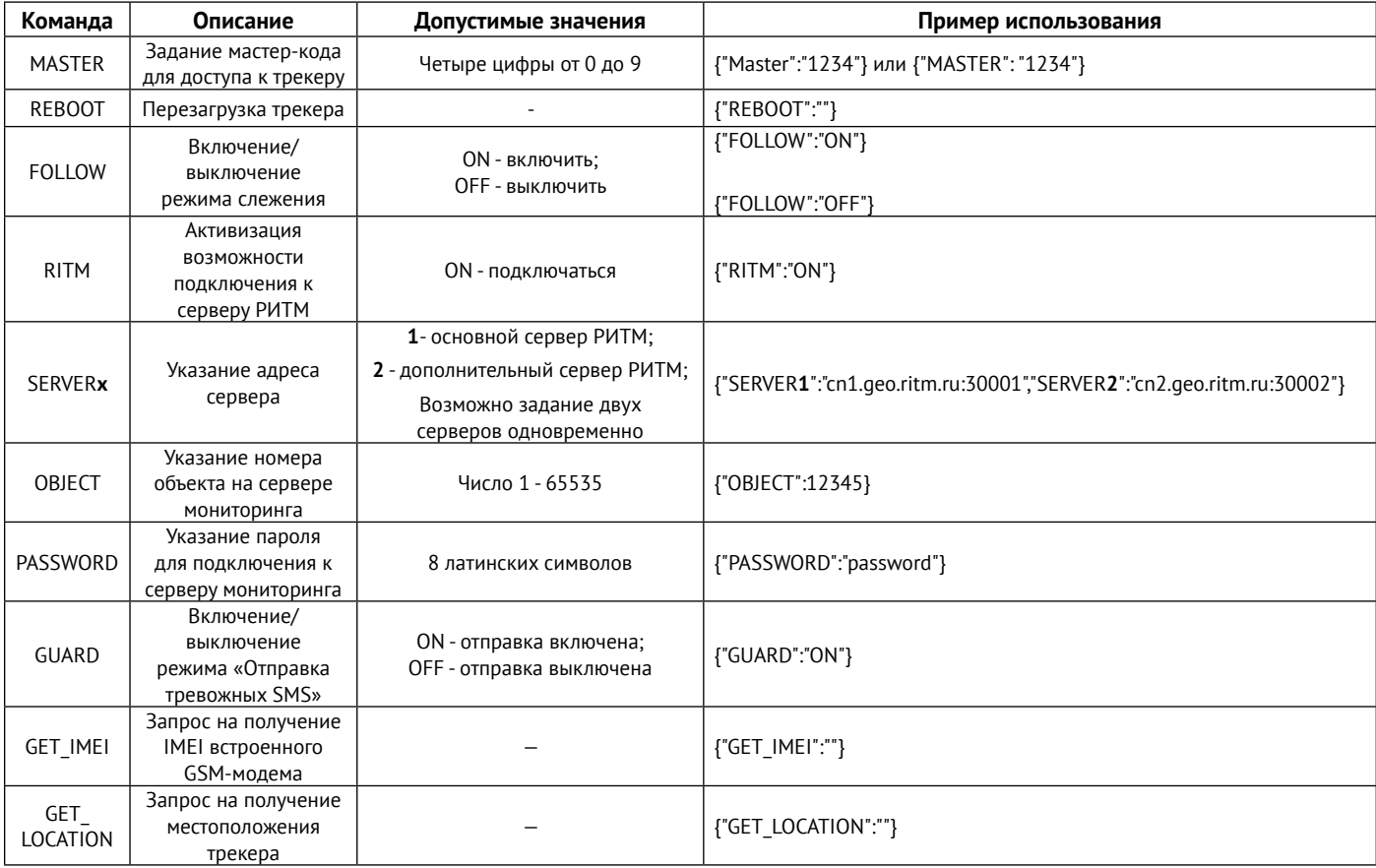

### **Команды в текстовом протоколе**

#### **Команды для запроса текущих настроек трекера**

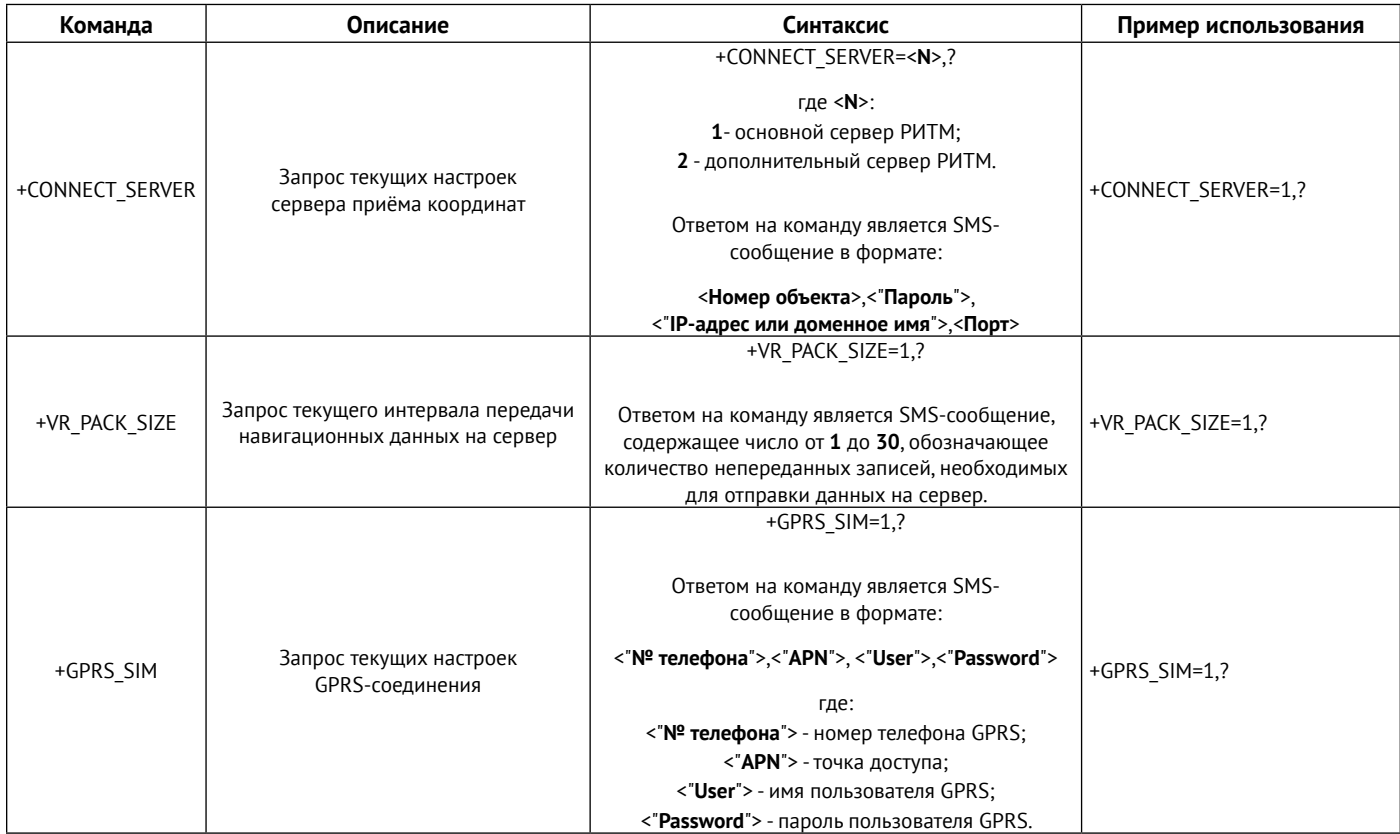

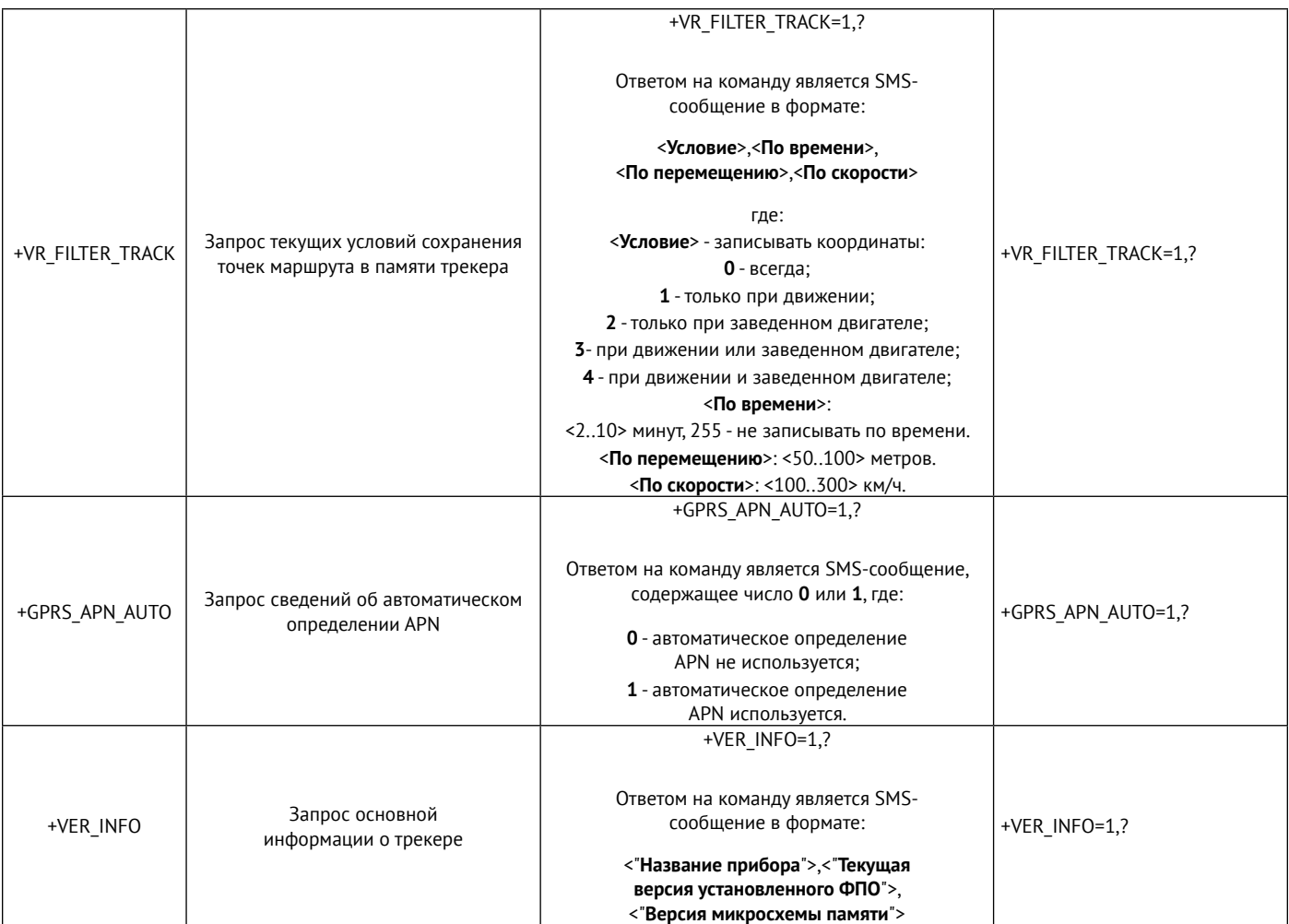

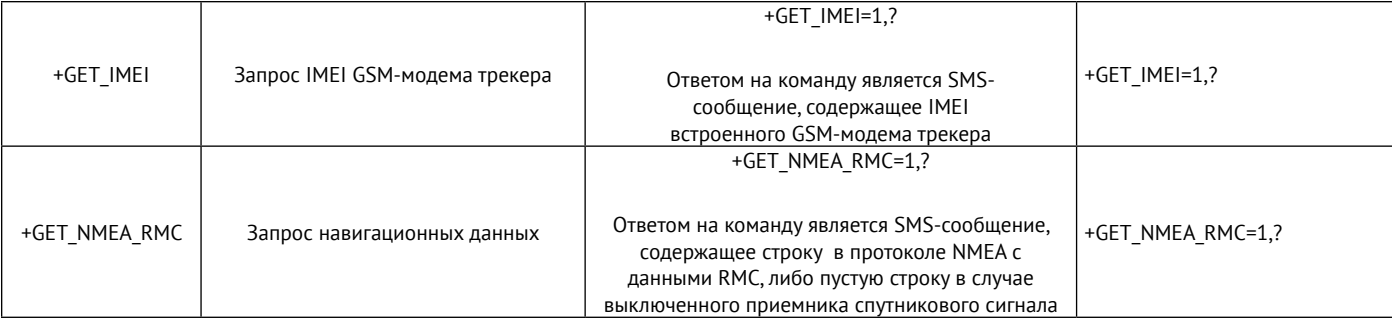

### **Команды для изменения настроек трекера**

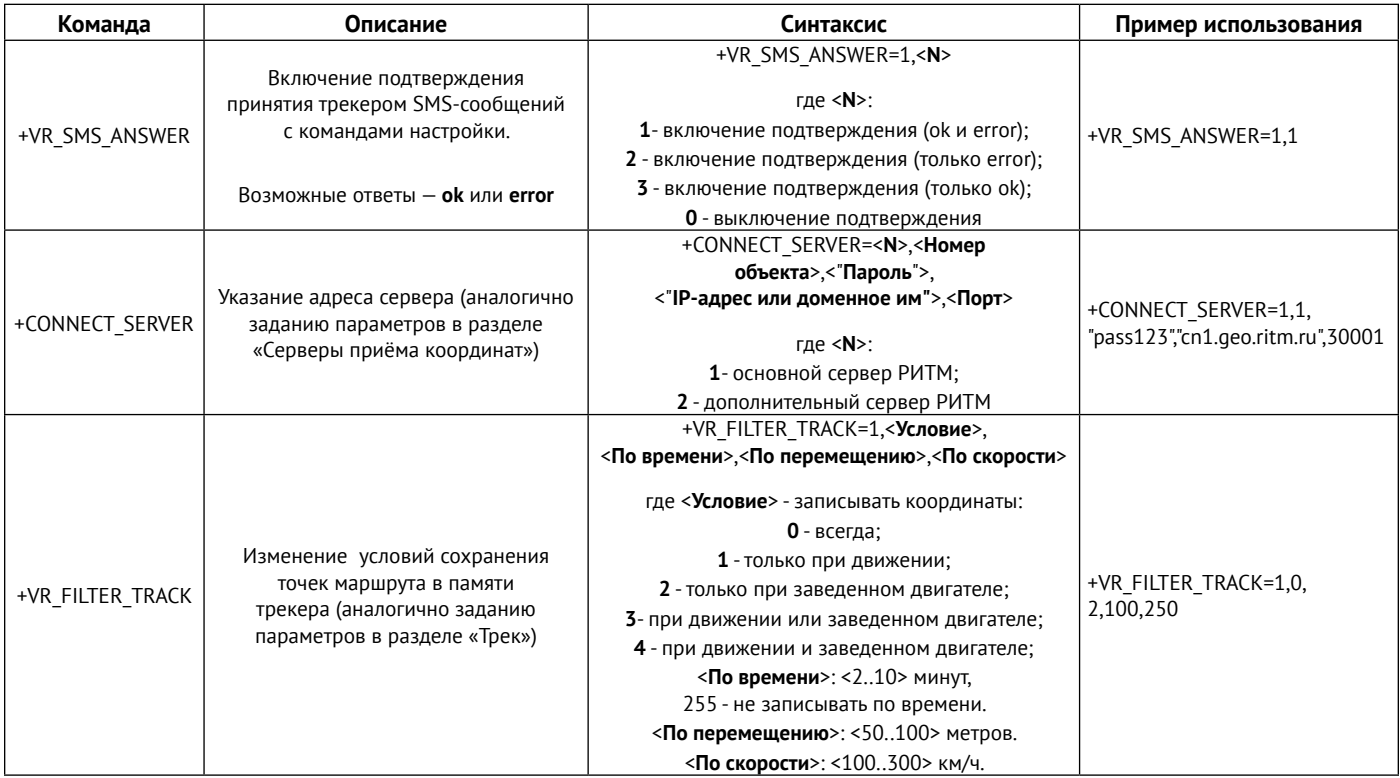

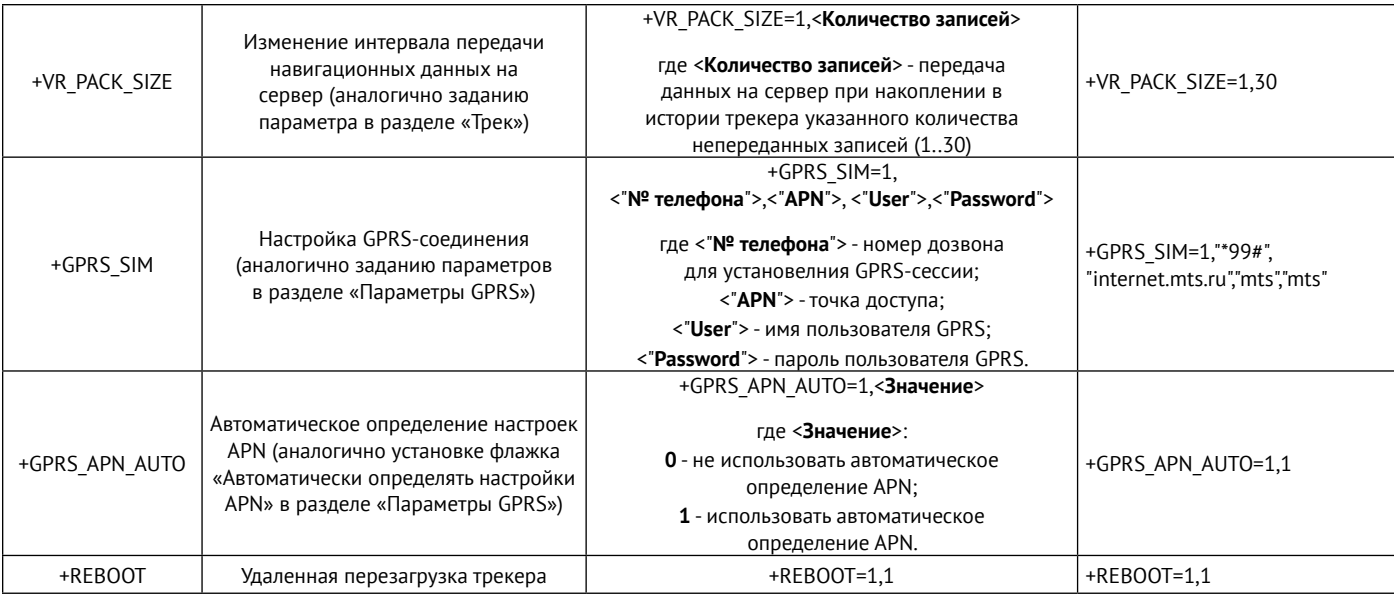

# **История изменений**

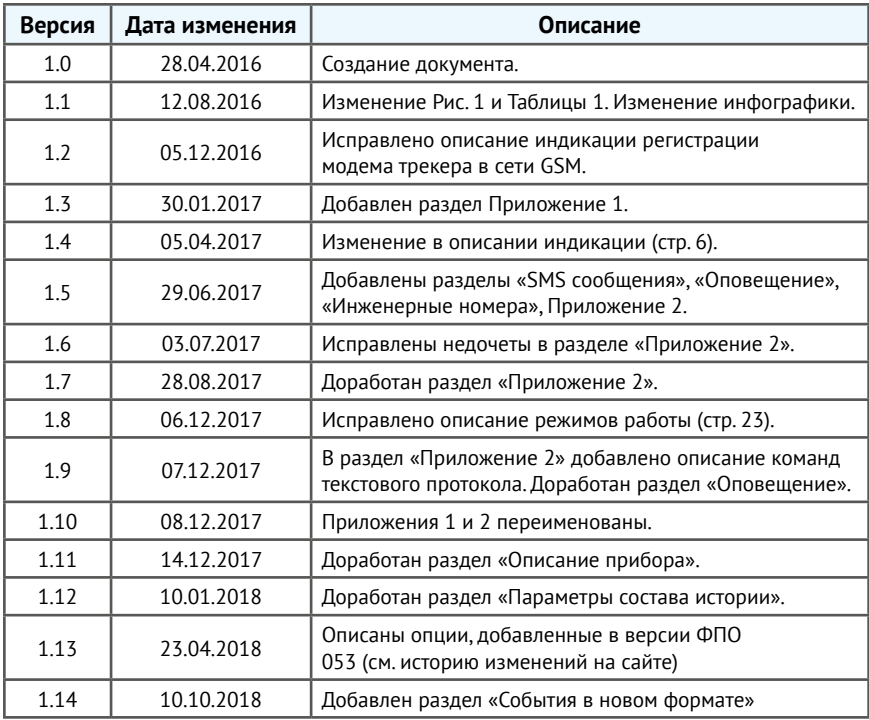